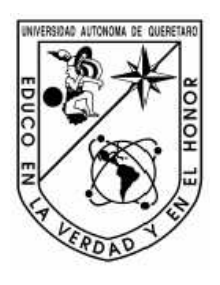

# **UNIVERSIDAD AUTÓNOMA DE QUERÉTARO**

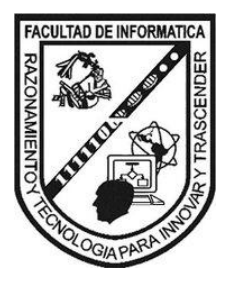

**FACULTAD DE INFORMÁTICA** 

### **Raymundo Ramírez Pedraza**

**Presenta la tesis:** 

**Interfaz para un sistema de reconstrucción tridimensional a partir de la forma de la silueta.** 

**Que como parte de los requisitos para obtener el título de: Licenciado en Informática** 

> **Directores de tesis: Dr. José Joel González Barbosa Dra. Sandra Luz Canchola Magdaleno**

> > **Santiago de Querétaro, Qro. 11 de Octubre de 2011.**

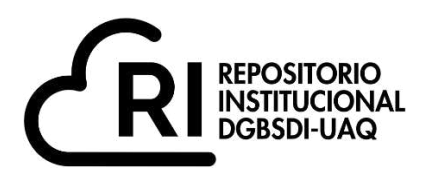

# **La presente obra está bajo la licencia: <https://creativecommons.org/licenses/by-nc-nd/4.0/deed.es>**

# **CC BY-NC-ND 4.0 DEED**

# **Atribución-NoComercial-SinDerivadas 4.0 Internacional**

### **Usted es libre de:**

**Compartir** — copiar y redistribuir el material en cualquier medio o formato

La licenciante no puede revocar estas libertades en tanto usted siga los términos de la licencia

## **Bajo los siguientes términos:**

**Atribución** — Usted debe da[r crédito de manera adecuada ,](https://creativecommons.org/licenses/by-nc-nd/4.0/deed.es#ref-appropriate-credit) brindar un enlace a la licencia, e [indicar si se han realizado cambios .](https://creativecommons.org/licenses/by-nc-nd/4.0/deed.es#ref-indicate-changes) Puede hacerlo en cualquier forma razonable, pero no de forma tal que sugiera que usted o su uso tienen el apoyo de la licenciante.

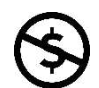

**NoComercial** — Usted no puede hacer uso del material con [propósitos comerciales .](https://creativecommons.org/licenses/by-nc-nd/4.0/deed.es#ref-commercial-purposes)

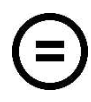

**SinDerivadas** — Si [remezcla, transforma o crea a partir d](https://creativecommons.org/licenses/by-nc-nd/4.0/deed.es#ref-some-kinds-of-mods)el material, no podrá distribuir el material modificado.

**No hay restricciones adicionales** — No puede aplicar términos legales ni [medidas tecnológicas](https://creativecommons.org/licenses/by-nc-nd/4.0/deed.es#ref-technological-measures) que restrinjan legalmente a otras a hacer cualquier uso permitido por la licencia.

### **Avisos:**

No tiene que cumplir con la licencia para elementos del material en el dominio público o cuando su uso esté permitido por una [excepción o limitación a](https://creativecommons.org/licenses/by-nc-nd/4.0/deed.es#ref-exception-or-limitation)plicable.

No se dan garantías. La licencia podría no darle todos los permisos que necesita para el uso que tenga previsto. Por ejemplo, otros derechos como [publicidad, privacidad, o derechos morales p](https://creativecommons.org/licenses/by-nc-nd/4.0/deed.es#ref-publicity-privacy-or-moral-rights)ueden limitar la forma en que utilice el material.

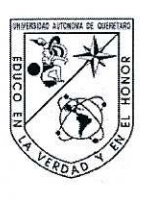

## UNIVERSIDAD AUTÓNOMA DE **QUERÉTARO**

## **FACULTAD DE INFORMÁTICA**

#### Interfaz para un sistema de reconstrucción tridimensional a partir de la forma de la silueta.

**TESIS** 

Que como parte de los requisitos para obtener el título de Licenciado en Informática

> Presenta: Raymundo Ramírez Pedraza

Dirigido por: Dr. José Joel González Barbosa Dra. Sandra Luz Canchola Magdaleno

#### **SINODALES**

Dr. José Joel González Barbosa Presidente

Dra. Sandra Luz Canchola Magdaleno Secretario

Dr. Marco Antonio Aceves Fernández Vocal

Dr. Juan Manuel Ramos Arreguin Suplente

Dr. Jesús Carlos Pedraza Ortega Suplente

Ruth Angélica Rico Hernández

Directora de la Facultad

Centro Universitario Querétaro, Qro. 11 de Octubre de 2011 México

Firma

irma m.

Firma

Firma

**A Dios por que sin él sería nada. A mi Mamá y hermanos por todo su cariño y apoyo.** 

<span id="page-4-0"></span>**Agradecimientos** 

*Al Dr. José Joel González Barbosa por toda su paciencia, apoyo y orientación para la realización de este proyecto.* 

*José Guadalupe Rico Espino porque sin su trabajo este proyecto no existiría, además por todo su apoyo brindado.* 

*A CICATA por apoyarme y permitirme realizar mis prácticas profesionales y por su puesto este proyecto.* 

*Al departamento de Servicio Social por hacer mi estancia ahí, un periodo muy bonito. Gracias por sus comentarios y sobre todo su ayuda.* 

*A mi familia por todos los sacrificios, alegrías y sobre todo por su cariño y compañía.* 

*A todos los profesores que me orientaron y dieron ánimos de seguir adelante.* 

*Y a todos los compañeros y amigos que me acompañaron y apoyaron en mi estancia dentro de la facultad y por permitirme aprender algo de cada uno de ellos.* 

# <span id="page-5-0"></span>Índice:

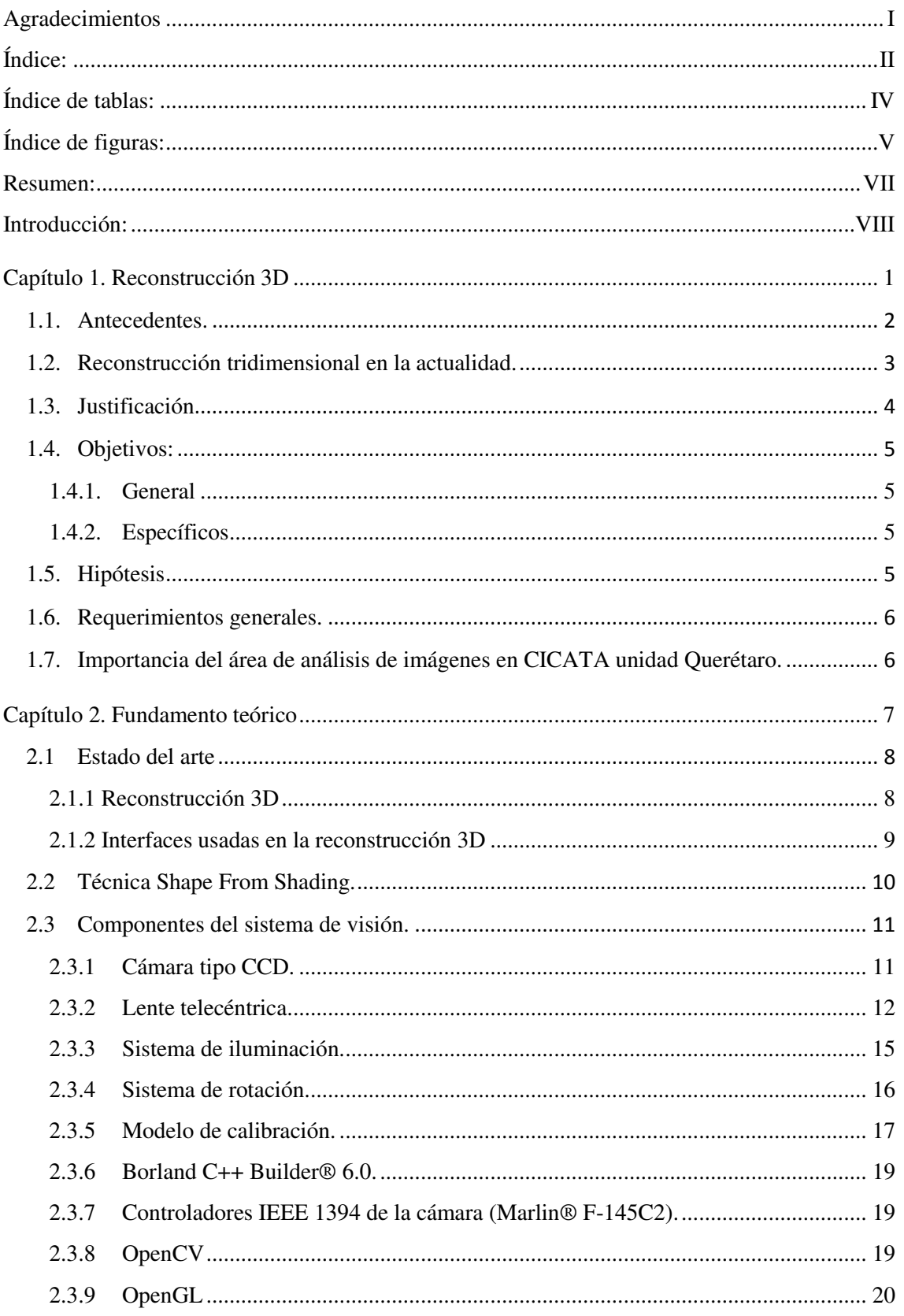

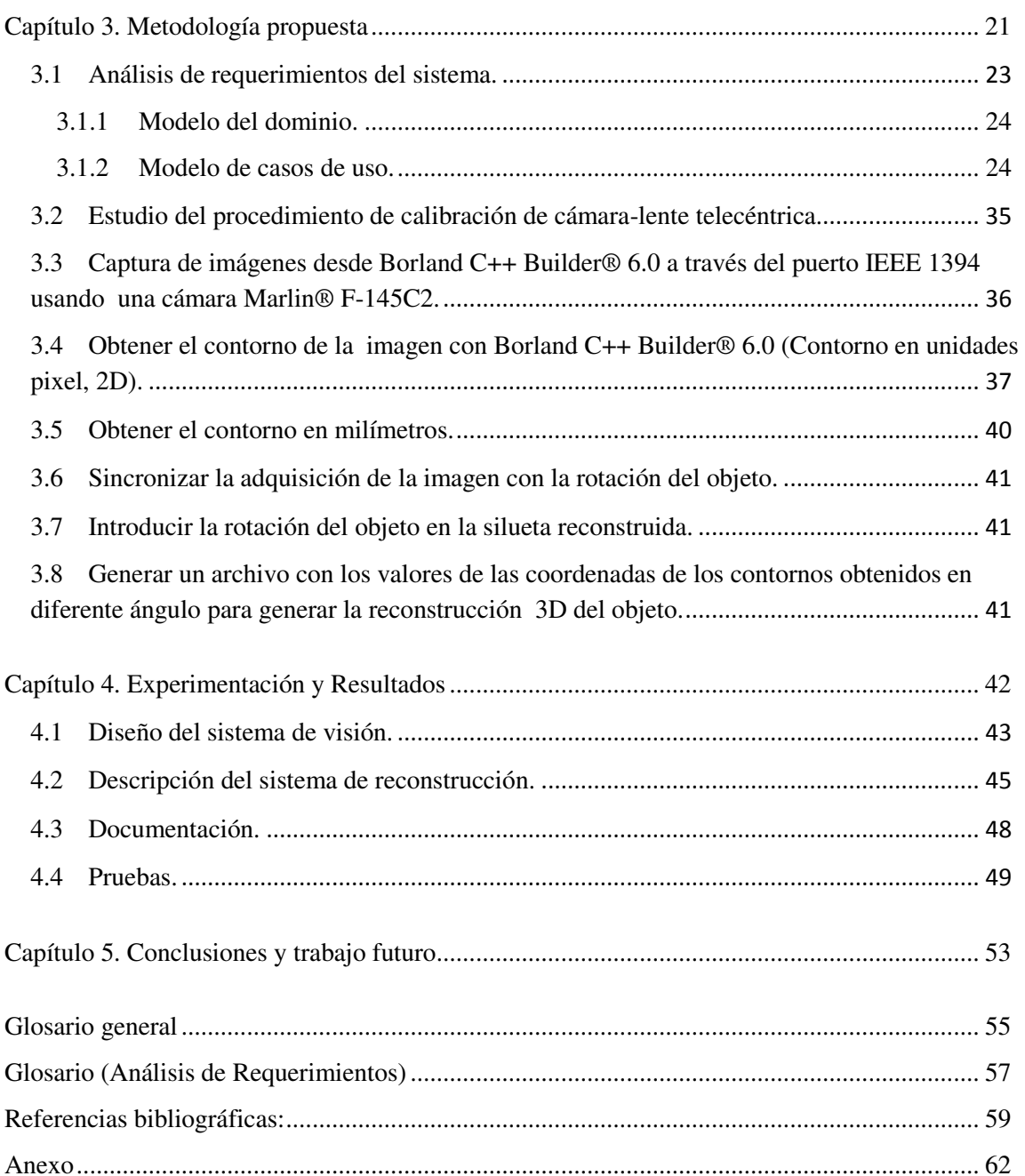

### <span id="page-7-0"></span>**Índice de tablas:**

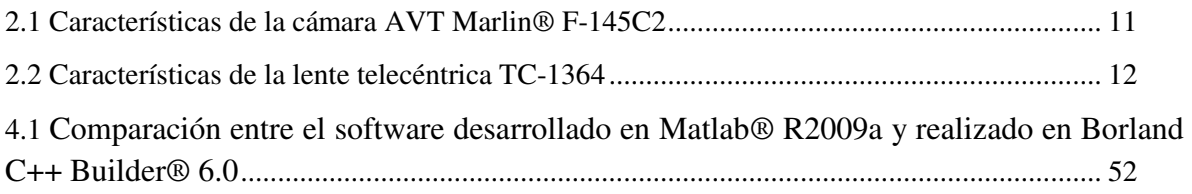

# <span id="page-8-0"></span>**Índice de figuras:**

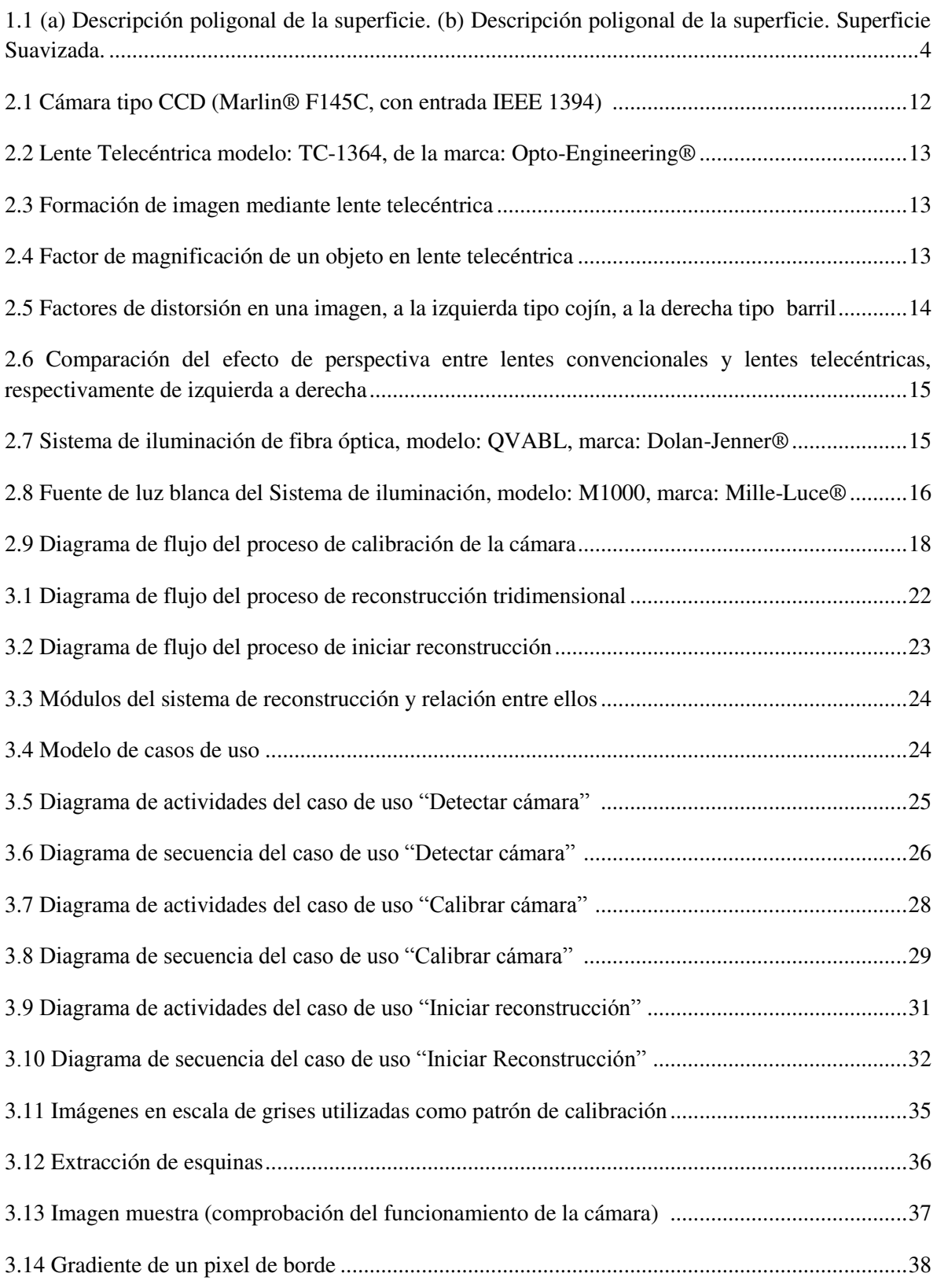

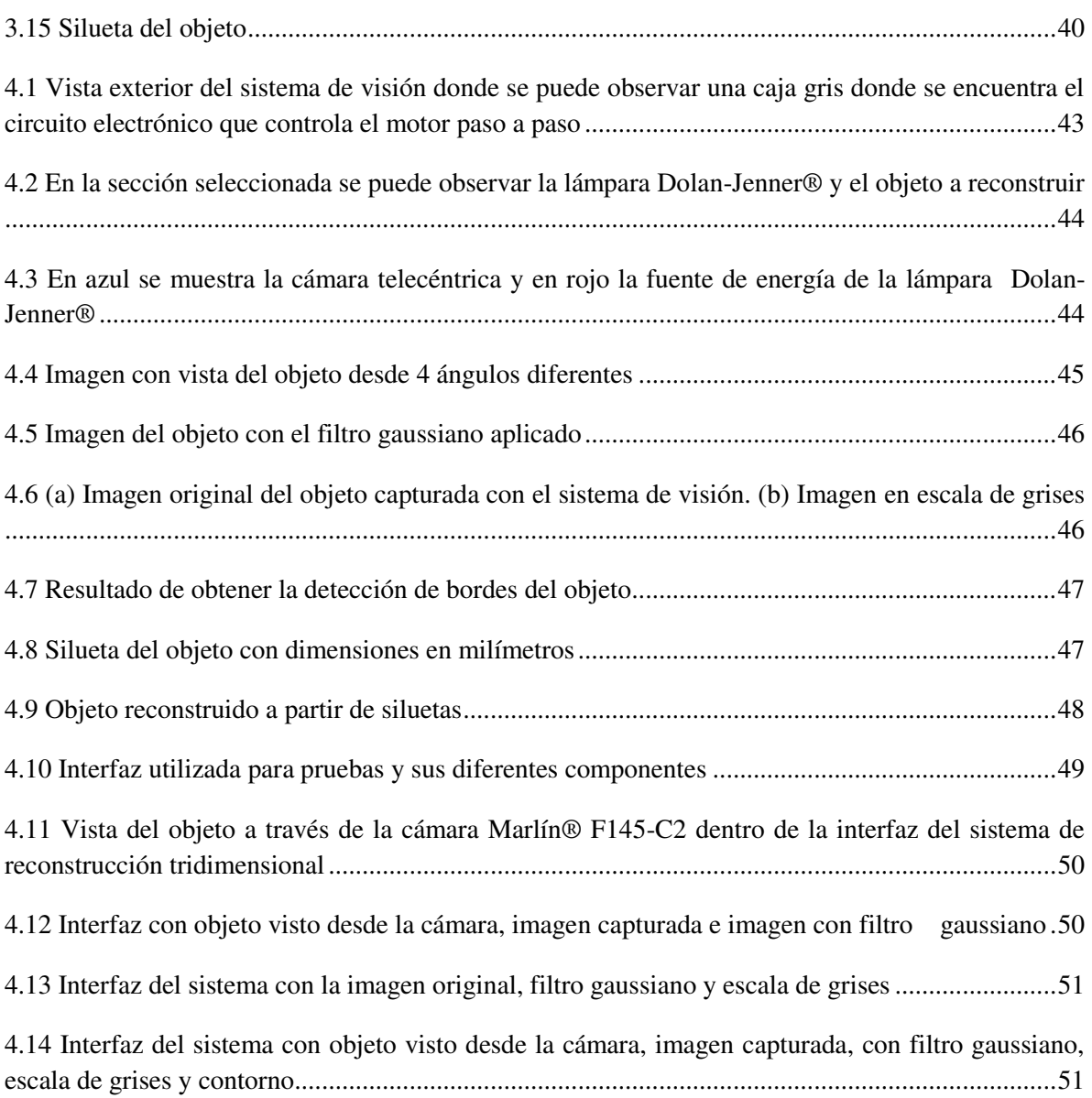

#### <span id="page-10-0"></span>**Resumen:**

Este trabajo se realizó con la finalidad de trasladar el software de reconstrucción en 3D de un objeto desarrollado en Matlab® R2009a a código desarrollado en C++ haciendo uso de librerías de libre distribución y compiladores con licencia comercial, para obtener así, una interfaz para un sistema de reconstrucción tridimensional a partir de la forma de la silueta.

Las herramientas que se utilizaron para el desarrollo de la interfaz fueron: una cámara Marlin® F-145C2 de conexión de tipo Firewire (IEEE 1394), el compilador Borland C++ Builder® 6.0, las librerías OpenCV y OpenGL especializadas para realizar el procesamiento de las imágenes.

La etapa de la reconstrucción tridimensional se realiza mediante la técnica de reconstrucción de la superficie, la cual involucra una cantidad considerable de imágenes, para este caso de uso se utilizaron 480 (reconstrucción de una pieza automotriz), pero asociado a esa cantidad se agregaron también detalles del objeto que con otra técnica no se podrían observar.

Finalmente, la interfaz es capaz de obtener la silueta del objeto, utilizando procesamiento de imágenes, con el fin de iniciar la reconstrucción tridimensional del objeto en dimensiones reales, para este caso en milímetros, puesto que se consideran objetos con dimensiones menores a un diámetro de 50mm.

#### <span id="page-11-0"></span>**Introducción:**

La reconstrucción tridimensional se considera un área de investigación importante hoy en día, se han desarrollado distintos modelos formales que le permiten a la computadora adquirir el tipo de conocimiento que los humanos usan para entender las proyecciones; de manera que la computadora puede, en cierto modo, comprender estas proyecciones como lo hacemos los humanos. El problema de pasar de dos dimensiones a tres dimensiones es tanto teórico como matemático. La importancia de la reconstrucción no solo tiene valor teórico sino también diversas aplicaciones prácticas.

La obtención de una reconstrucción tridimensional a partir de imágenes bidimensionales es un problema importante en diferentes campos, tales como: biología, medicina, microscopía electrónica, topografía, diseño asistido por computadora, simulación por computadora, visualización científica, etc., todas estas áreas requieren alguna forma de reconstrucción de 2D a 3D. En muchos casos, el reconocimiento del objeto ofrece solo una solución parcial y el problema de la reconstrucción es el que lo valida. En los sistemas de visión artificial se puede aplicar la reconstrucción de objetos, después de reconocer los objetos, para descubrir sus estructuras 3D <sup>[JRG.1997]</sup>.

Las técnicas para obtener una reconstrucción 3D pueden dividirse en <sup>[LGF.2005]</sup>:

1. Reconstrucción del volumen: tomografía, microscopía electrónica.

2. Reconstrucción de la superficie: visualización de terrenos, robótica, arqueología.

Se tienen varias situaciones para realizar la reconstrucción [LGF.2005].

- 1. A partir de un solo marco de video.
- 2. A partir de dos imágenes (geometría epipolar).
- 3. A partir de tres imágenes (tensor trifocal).
- 4. A partir de muchas imágenes.

# <span id="page-12-0"></span>**Capítulo 1**

# Reconstrucción 3D

#### <span id="page-13-0"></span>**1.1. Antecedentes.**

La descripción de objetos tridimensionales en un plano, utilizando proyecciones bidimensionales, se remonta a más de dos mil años. Fue Monge el primero que sistematizó y simplificó los métodos existentes, dando lugar al nacimiento de la geometría descriptiva. El problema de cómo reconstruir automáticamente la estructura de un objeto tridimensional (estructura geométrica y topológica) a partir de su proyección, empezó a atraer la atención sólo a finales de los 60, motivado por el desarrollo de los ordenadores digitales. Varios autores incluyen buenas referencias a los primeros estudios sobre este tema, como Nejendra y Gujar <sup>[NIVGUG.1988]</sup>, Wang y Grinstein [WWGG.1993], Yoshiaki <sup>[YS.1987]</sup>, Ballard y Brown [DHBCMB.1982], Wesley y Markowsky<sup>[MWGM.1986]</sup> .

A este problema que se denomina "reconstrucción", implica determinar la relación geométrica y topológica de las partes atómicas de un objeto. A la reconstrucción NO se debe confundir con el reconocimiento o restitución, que implica la identificación de un objeto mediante algún sistema de acoplamiento de plantillas.

La importancia de éste problema es obvia, dado que los dibujos de ingeniería (que proceden de proyecciones de objetos 3D) son el mecanismo estándar de comunicación entre los departamentos de diseño y fabricación. La reconstrucción de modelos 3D a partir de los dibujos lineales de ingeniería es crítica para el mantenimiento y desarrollo de los objetos representados.

La automatización de esta actividad permitiría tomar los objetos existentes e incorporarlos a paquetes de modelado de sólidos, donde se podrían modificar gradualmente para fabricar objetos nuevos y modernos.

Por otra parte los sistemas de modelado actuales obligan al usuario a emplear un "lenguaje" muy restrictivo. El resultado es que los ordenadores no se utilizan en las fases conceptuales del diseño. Un boceto permite a un diseñador una rápida exploración de ideas imprecisas.

La información que un diseñador pone en una hoja de papel, puede ser interpretada por otro ser humano utilizando su "percepción visual". Nuestra cultura visual nos ayuda a pasar desde una representación axonométrica o perspectiva a una representación mental de los objetos 3D.

Najendra y Gujar publicaron un resumen de varios artículos que trataban la reconstrucción de objetos tridimensionales a partir de sus vistas 2D <sup>[NIVGUG.1988]</sup>.

Wang y Grinstein completaron el trabajo, realizando una taxonomía de la reconstrucción de objetos 3D a partir de dibujos lineales de proyección bidimensional [WWGG.1993] .

Estos autores basaron sus clasificaciones en aspectos tales como la representación interna usada en el proceso de reconstrucción, la naturaleza de los objetos reconstruidos, el número de vistas 2D requeridas, las premisas y el grado de interacción del usuario necesario para corregir la reconstrucción [LJMM.1998].

Los algoritmos para la reconstrucción de objetos reales en 3D han recibido atención significativa, no sólo en la visión artificial, sino también como herramientas para una variedad de aplicaciones en medicina, fabricación, robótica, arqueología y otros campos que requieren modelado en tres dimensiones de ambientes reales.

Así, el objetivo principal de la reconstrucción 3D es obtener un modelo a partir de una imagen, es decir, imitar la capacidad que tienen los seres humanos de ver un mismo objeto en 3D cuando se le muestra una imagen del objeto en 2D. Este objetivo se concibe como algo necesario para conseguir un lenguaje gráfico de comunicación entre la computadora y el ser humano [KVU.2009].

#### <span id="page-14-0"></span>**1.2. Reconstrucción tridimensional en la actualidad.**

El potencial de los gráficos tridimensionales es la capacidad de reconstruir partículas para ser vistas desde diferentes ángulos. Asimismo, nos ayuda a poder obtener datos cuantitativos acerca de la estructura reconstruida como son el volumen y el área superficial (en este caso una pieza automotriz).

Actualmente, los sistemas de reconstrucción, como los escáneres tridimensionales, están adquiriendo una especial importancia, sobre todo desde el punto de vista del modelado de objetos, en muchos campos y aplicaciones: procesos productivos, prótesis en medicina o incluso en el desarrollo de entornos virtuales y/o elaboración de efectos especiales en el cine.

La reconstrucción se da en diversos procesos los cuales determinan la precisión en la que se podrá representar visualmente un objeto. Cada uno de estos procesos ha sido sujeto a investigación con la finalidad de obtener mejores algoritmos y técnicas para mejor dichas reconstrucciones.

La reconstrucción tridimensional de modelos anatómicos es un proceso fundamental en el área de la medicina dado que se ha ampliado el horizonte de las imágenes médicas permitiendo la visualización de volúmenes en lugar de superficies de 2 dimensiones lo que permite encontrar relaciones anatómicas que facilitan los diagnósticos y mejoran los enfoques terapéuticos.

Los programas de reconstrucción tridimensional en la actualidad hacen uso de equipos de imaginaria de última generación; sin embargo, sus costos son altos y la posibilidad de realizar este tipo de reconstrucciones en una computadora convencional amplía las posibilidades de su uso en la práctica radiológica y médica cotidiana. En la figura 1.1 se muestra un cráneo reconstruido mediante un método de segmentación de imágenes digitales 3D basado en un algoritmo de crecimiento de regiones, conocido como Voxel Growing <sup>[RKNOPB.2009]</sup>.

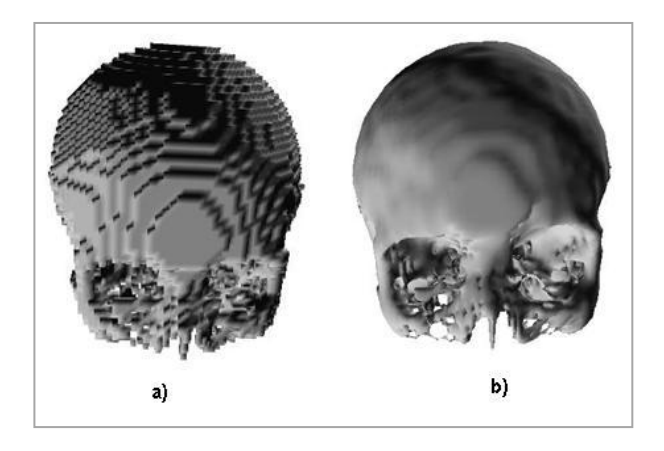

**Figura 1.1 (a) Descripción poligonal de la superficie. (b) Descripción poligonal de la superficie. Superficie suavizada con el crecimiento de regiones Voxel Growing.** 

Para realizar la reconstrucción tridimensional a partir de imágenes es necesario tener una visión completa de 360º y un método avanzado para la captura de los datos es un sistema panorámico de procesamiento de imágenes el cual proporciona obtener imágenes con una gran resolución y un alto grado de detalle <sup>[JGRE.2011]</sup>.

#### <span id="page-15-0"></span>**1.3. Justificación**

Durante el último año, el Centro de Investigación en Ciencia Aplicada y Tecnología Avanzada (CICATA, Unidad Querétaro) ha enfocado parte de sus esfuerzos a desarrollar un sistema de reconstrucción tridimensional. La óptica del sistema de reconstrucción está basada en una lente telecéntrica y una cámara CCD con formato de salida IEEE1394. Dado la óptica, el sistema de reconstrucción tiene precisiones aceptables elevadas, sin embargo solo se puede reconstruir la parte del objeto visible.

Para poder reconstruir la totalidad del objeto, este es colocado en una base giratoria con ángulos de rotación controlados. Cabe hacer mención que el prototipo ya está construido, que el software necesario para la calibración del sistema y la reconstrucción tridimensional también han sido desarrollados, sin embargo el software hasta ahora existente esta codificado en un lenguaje ejecutable en el lenguaje Matlab® R2009a. Con el objetivo de tener un producto comercial es necesario desarrollar los algoritmos de tal manera que se pueda hacer la transferencia de tecnología sin incurrir en alguna falta, por lo que el objetivo de nuestro trabajo se centra en trasladar el software desarrollado en Matlab® R2009a a código desarrollado en C++ haciendo uso librerías libres y compiladores con licencia. Otra gran ventaja de programarlo en C++, es que la velocidad en el procesamiento de las imágenes será más alta.

#### <span id="page-16-0"></span>**1.4. Objetivos:**

#### <span id="page-16-1"></span>*1.4.1.General*

 Diseñar una interfaz en Borland C++ Builder® 6.0 para el sistema de reconstrucción tridimensional a partir de la forma de la silueta.

#### <span id="page-16-2"></span>1.4.2.*Específicos*

- Realizar la capturar de imágenes utilizando Borland C++ Builder® 6.0 a través del puerto IEEE1394 usando una cámara Marlin® F-145C2 para obtener una imagen en formato JPG con dimensiones de 1280 x 960.
- Obtener el contorno de la imagen en Borland C++ Builder® 6.0 utilizando la biblioteca OpenCV.
- Estudio del modelo de la cámara con la lente telecéntrica (calibración).
- Obtener el contorno de una imagen en milímetros partir de los parámetros de calibración y el contorno de la imagen.
- Sincronización de adquisición de la imagen con la rotación del objeto a través de un sistema de rotación para obtener imágenes de los 360º del objeto.
- Introducir la rotación del objeto en la silueta reconstruida.
- Generar un archivo con la reconstrucción 3D a partir de los contornos obtenidos en diferente ángulo.

#### <span id="page-16-3"></span>**1.5. Hipótesis**

La reconstrucción de objetos en 3D, a partir de la forma de la silueta de un objeto, con adquisición de imágenes con una cámara tipo Firewire factible implementarse en un lenguaje de programación de alto desempeño como C++.

#### <span id="page-17-0"></span>**1.6. Requerimientos generales.**

#### **Software:**

- o Sistema Operativo: Windows XP (32 bits).
- o Borland C++ Builder® 6.0.
- o Controladores para la cámara Marlin® F145-C2.
- o Librerías especiales para el tratamiento de imágenes:
	- o OpenCV.
	- o OpenGL.
- **Hardware:** 
	- o Cámara Marlin® F145-C2.
	- o Puerto Firewire (IEEE 1394).
	- o Cable IEEE 1394.

#### <span id="page-17-1"></span>**1.7.Importancia del área de análisis de imágenes en CICATA unidad Querétaro.**

El área de análisis de imágenes tiene como principal fortaleza la formulación de algoritmos para la extracción de información presente en las imágenes. Es un área donde una gran variedad de conceptos fundamentales necesitan ser desarrollados, e importantes aplicaciones pueden crearse. Esta combinación de teoría y práctica es particularmente atractiva para CICATA Querétaro, en virtud de corresponder con su objetivo operativo.

El grupo de Análisis de Imágenes ha presentado desde sus orígenes resultados muy buenos en el renglón de vinculación y desarrollo tecnológico. Por mencionar algunos, se han trabajado proyectos de vinculación con empresas e instituciones tales como TAMSA y el IFE. En la actualidad, con un grupo de cuatro investigadores, esta tendencia se ha mantenido.

Actualmente, en el área se estudian temas de interferometría, colorimetría, industrial, metrología, óptica, análisis de imágenes, procesamiento de imágenes, reconstrucción tridimensional, e interpretación visual de la actividad.

En el área se han desarrollado modelos y métodos para la calibración y reconstrucción 3D, sin embargo estos modelos y métodos estañen un lenguaje poco eficaz para hacer la transferencia de tecnología, mi participación consiste en llevar estos modelos y métodos a un lenguaje que facilite esta transferencia de tecnología.

# <span id="page-18-0"></span>**Capítulo 2**

# Fundamento teórico

#### <span id="page-19-0"></span>**2.1 Estado del arte**

#### <span id="page-19-1"></span>**2.1.1 Reconstrucción 3D**

En la reconstrucción tridimensional una de las primeras e importantes tareas es la detección de contornos, misma que puede ser realiza mediante varios algoritmos como Frei-Chen<sup> [WFCC.1977]</sup>, Kirsch <sup>[KRA.1971]</sup>, Marr-Hildreth <sup>[DMEH.1980]</sup>, Prewitt <sup>[JPMM.1966]</sup>, Roberts <sup>[LGR.1963]</sup>, Shen-Castan <sup>[SCJS.1990]</sup>, Sobel <sup>[IS.1970]</sup> y el más conocido y utilizado Canny [JFC1.1986] [JFC2.1983], este último se ha convertido en la base de muchos proyectos de reconstrucciones a partir de la obtención de contornos de imágenes.

Dentro del campo de la reconstrucción tridimensional se han propuestos diversos métodos para determinar el perfil de superficies en 3D. Dichos métodos son catalogados en cuatro categorías:

- Los basados en dispositivos mecánicos como lo explican Faro <sup>[FARO.2010]</sup>, Fastscan [FASTSCAN.2010], Milltronics [MILLTRONICS.2010], NextEngine [NEXTENGINE.2010], Romer [ROMER.2010]. Estos métodos presentan el problema de rayar la superficie de prueba, por ejemplo con los palpadores mecánicos, además de introducir errores en la medición cuando se miden superficies con pendientes grandes, ya que la dirección de presión del husillo del palpador no es la misma, como tampoco el punto de contacto conforme la pendiente aumenta.
- Los basados en arreglos interferométricos por Groot [PGLD.1995] y Kong [BKSK.1995]. En esta categoría presentan la ventaja de que las mediciones son con alta resolución, sin embargo son sistemas muy inestables por lo que requieren técnicas de estabilización electrónica, técnicas fotográficas de alta velocidad.
- Los basados en la proyección de luz estructurada sobre la superficie de prueba en Lee  $[LSCW.2000]$ , Guerra y Villalobos [EGJV.2001] Moreno-Oliva <sup>[MRCN.2005]</sup>. Esta la tercera clasificación tienen el problema de que resolución en la reconstrucción es baja, pero tienen la ventaja de no dañar las superficies de prueba. Para este trabajo se considera un sistema de la tercera clasificación, el cual cuenta con una cámara digital y lente telecéntrica para la adquisición de las imágenes que serán usadas en la reconstrucción tridimensional del objeto.

• Y otros que emplean el fenómeno de la reflexión (Langer [LMHF.2000], Leopold [JLHGRL.2003]).

Existen diversas formas de reconstrucción tridimensional, en Seitz [SCDSS.2006], se presenta por ejemplo, el método estéreo, que hace referencia a los puntos que corresponden entre 2 o más imágenes tomadas de la escena desde diferentes puntos de vista. En Moreno-Oliva [MRCN.2005], se ha descrito un instrumento de contacto óptico para reconstruir en 3D la sagita de superficies no reflectoras, tanto cóncavas como convexas, el cuál mide la sagita proyectando la imagen de una rendija sobre la superficie a evaluar.

En Suárez-Rairán [SCH.2007], se ha presentado el montaje y uso de un sistema de reconstrucción tridimensional en estructuras embrionarias, utilizando equipos sencillos de fácil adquisición y uso.

Gil [JGYTAP.2000], han presentado las técnicas de adquisición y procesamiento de imágenes bidimensionales de un objeto que proveen la información básica sobre los contornos para la reconstrucción tridimensional del objeto. Esta información unida a los conceptos de representación y simulación de espacios tridimensionales llevó al desarrollo de un prototipo (PINTCO), el cual permite la reconstrucción tridimensional y la visualización de dicho objeto.

El sistema óptico formado por una cámara y una lente perspectiva es el más usado, por lo que su modelado y calibración ha sido ampliamente estudiado. Sin embargo, el sistema con cámara y lentes telecéntricas es un modelo poco estudiado, por lo que debemos desarrollar el modelo e implementar la calibración que permita la reconstrucción tridimensional de piezas con diámetro menor a 50mm de diámetro. Descrito en el punto 3.7 Modelos de calibración y explicado en la sección 4.8 Estudio del procedimiento de calibración de cámara-lente telecéntrica

#### <span id="page-20-0"></span>**2.1.2 Interfaces usadas en la reconstrucción 3D**

En [JFISC.2008] se desarrolla un sistema de reconstrucción 3D de estructuras anatómicas cráneo-faciales conformadas por tejidos duros y blandos. El sistema de reconstrucción es desarrollado en el lenguaje de programación en C, el cual provee una nube de puntos 3D del objeto reconstruido. A partir de estos puntos se calculan superficies las cuales son exportadas a un formato ANSYS 10.0. Para hacer la exportación, los autores se basaron en las librerías ProENGINEER WILDFIRE 3.0 y GID 8.0. Una vez exportados a ANSYS, los autores desarrollan simulaciones biomédicas con métodos basados en elemento finito.

En el Laboratorio de Microbiología del Instituto de Investigaciones Biológicas Clemente Estable (IIBCE) estudian la patogenicidad de la bacteria Proteus Mirabilis y la interacción con el tejido del riñón que afectan a humanos y diferentes especies animales.

Mediante la reconstrucción 3D de las imágenes obtenidas con el microscopio confocal del IIBCE, utilizando el programa BioVis3d, que es un software especializado para los biólogos que les ayuda a construir modelos tridimensionales que se pueden visualizar, seccionar, hacer semitransparentes y mover en el espacio, y así apreciar los detalles morfológicos. Las escenas tridimensionales son exportables a formatos estándares y permite generar informes sobre volúmenes, áreas, y distancias.

#### <span id="page-21-0"></span>**2.2 Técnica Shape From Shading.**

Shape From Shading (SFS, por sus siglas en inglés) es una técnica desarrollada en los años 1970 por Berthold Horn, en años recientes se ha perfeccionado la misma y se le han dado diversos enfoques.

Esta técnica consiste en la recuperación de la forma de una escena a partir de la variación gradual en las sombras de una imagen. Para resolver este problema, se debe estudiar la manera en que se forman las imágenes.

Un comportamiento muy simple es el lambertiano, en el que la escala de gris de un pixel en la imagen depende de la dirección de la fuente de luz y de la supericie normal en ese punto. De manera que la determinación de las profundidades parece relativamente simple, sin embargo, surge el problema de las imágenes que no siguen un patrón lambertiano y que son objeto de estudio en la actualidad.

Desde su inicio Shape From Shading se enfocó a la reconstrucción tridimensional, pero solo usando una sola imagen, utilizando la sombra de la superficie. A lo largo del tiempo han surgido muchas variaciones de la técnica, en este trabajo se usará una de ella, como diferencias principales de la técnica original, aquí se usará una secuencia de imágenes y la silueta de un objeto, pero cumpliendo con el objetivo trascendental con el que fue diseñada la técnica, reconstruir tridimensionalmente un objeto.

#### <span id="page-22-0"></span>**2.3 Componentes del sistema de visión.**

Un sistema de visión por lo regular está compuesto por cámaras, lentes y sistemas de iluminación y rotación. En este capítulo se describe los componentes del sistema propuesto, bajo los objetivos establecidos inicialmente y bajo los alcances de esta investigación.

#### <span id="page-22-1"></span>**2.3.1 Cámara tipo CCD.**

Cámara CCD (Chargue Coupled Device, de sus siglas en ingles), el cual, es un sensor de imagen que utiliza elementos semiconductores fotosensibles en forma de arreglos matriciales. Los receptores activos de este arreglo son distribuidos en píxeles individuales como se [JGRE.2011] en la Tabla 2.1 se mencionan las características que nos proporciona este modelo de cámara y en la Figura 2.1 se muestra gráficamente la cámara Marlin® F-145C2.

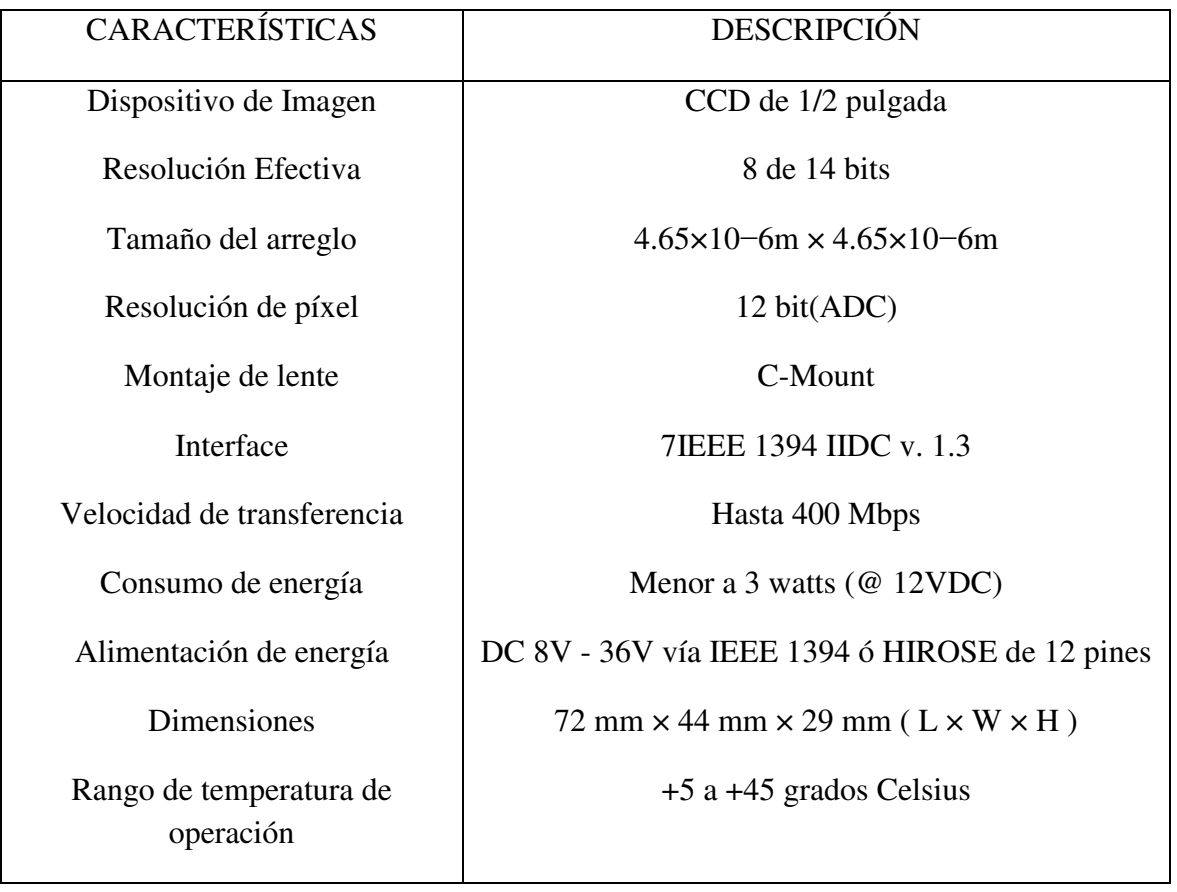

#### **Tabla 2.1 Características de la cámara AVT Marlin**® **F-145C2.**

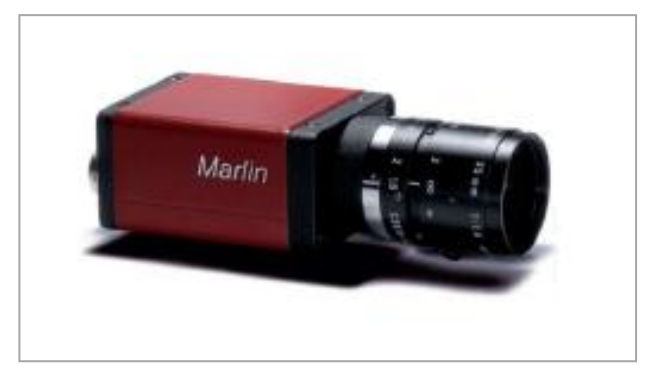

**Figura 2.1 Cámara tipo CCD (Marlin® F145C, con entrada IEEE 1394).** 

#### <span id="page-23-0"></span>**2.3.2 Lente telecéntrica.**

En años recientes, las aplicaciones de inspección dimensional se han vuelto muy populares. La mejora en las cámaras, los programas y los componentes de iluminación, han hecho posible llegar a una precisión a veces mejor que los métodos de contacto o los basados en láser. El éxito de los sistemas en donde se integran lentes, en este caso lente telecéntrica, se basa en las mejoras que en la óptica se han realizado, y más aún en aplicaciones de medición de imágenes tridimensionales, en la Tabla 2.2 se muestran las características de las lenes telecéntricas y en la Figura 2.2 una imagen de la lente telecéntrica TC-1364.

**Tabla 2.2 Características de la lente telecéntrica TC-1364.** 

| <b>Características</b>          | Descripción                    |
|---------------------------------|--------------------------------|
| Magnificación [X]               | $0.074 + 1.3\%$                |
| Campo de visión [mm]            | CCD: $1/2$ in, Diámetro = 65.2 |
| Distancia de Trabajo [mm]       | $182.3 + 5$                    |
| Distorsión [%]                  | 0.07                           |
| Longitud [mm]                   | 212                            |
| Diámetro externo máximo [mm]    | 100                            |
| Peso $[g]$                      | 1000                           |
| Señal Mínima de entrada [Volts] | 2                              |

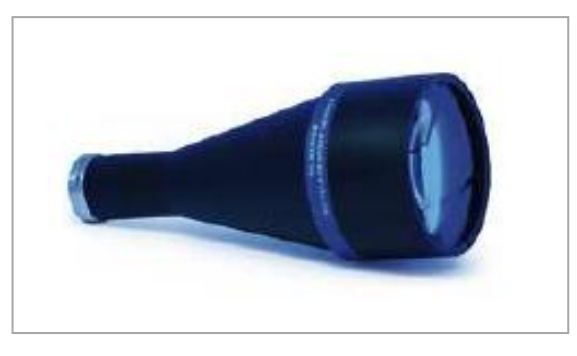

**Figura 2.2 Lente Telecéntrica modelo: TC-1364, de la marca: Opto-Engineering®.** 

*Principales características de la lente telecéntrica [JGRE.2011] :* 

 **Cambios de magnificación debido al desplazamiento:** Al momento de observar la imagen con lentes estándar, ocurre un error inducido por la magnificación del objeto cuando cambia su posición relativa a la cámara, es decir, se aleja o acerca el objeto. Este efecto no pasa con las lentes telecéntricas, siempre y cuando el objeto se encuentre dentro del área de trabajo de la lente, en las Figuras 2.3 y 2.4 se muestran las imágenes de formación de la imagen y el factor de magnificación de un objeto a través de la lente telecéntrica respectivamente.

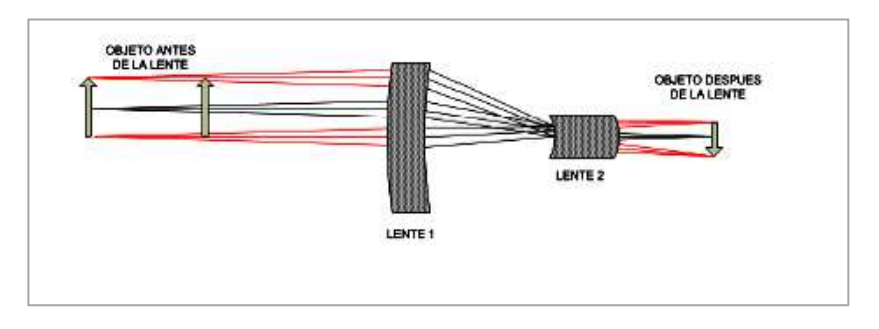

**Figura 2.3 Formación de imagen mediante lente telecéntrica.** 

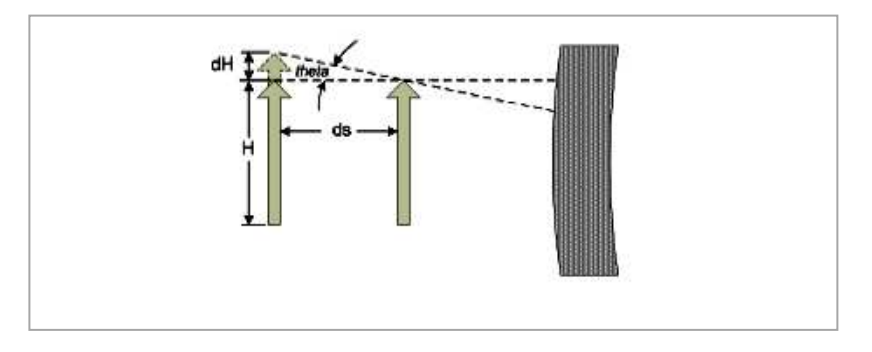

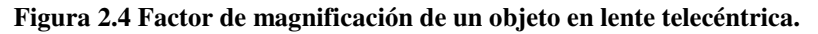

 **Distorsión de la imagen:** La distorsión, se define como la diferencia porcentual de un punto de imagen, al centro de la imagen, puede ser considerada como una desviación entre lo que se fotografía y las dimensiones reales de un objeto. La distorsión es uno de los peores problema que limitan la exactitud de la medición, incluso la óptica con mejores resultados se ven afectados por algún grado de distorsión. Las lentes estándar muestran valores de distorsión desde 1% hasta un 10%, mientras las lentes telecéntricas de alta calidad suelen contar con un grado de distorsión muy bajo, en un rango de 0.1%, y aunque esta cantidad parece ser muy pequeña, en realidad se traduciría en errores de medición cercanos a un píxel, en la Figura 2.5 se muestran los factores de distorsión que pueden existir.

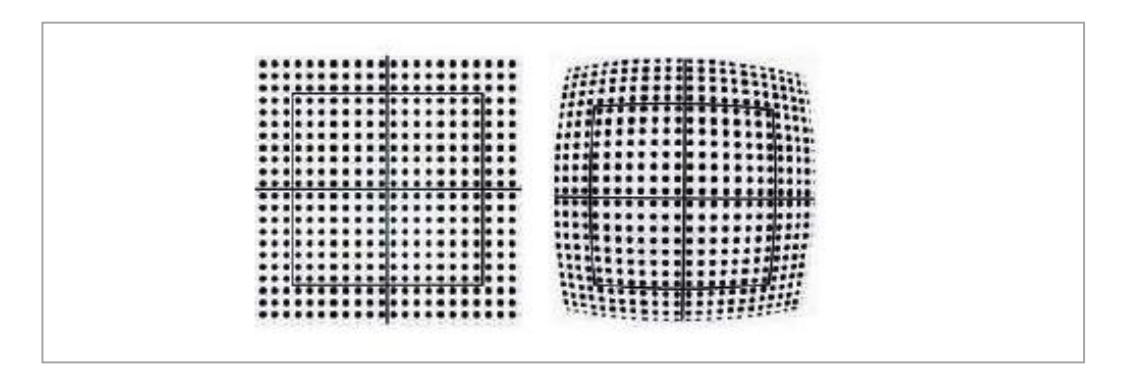

**Figura 2.5 Factores de distorsión en una imagen, a la izquierda tipo** *cojín***, a la derecha tipo** *barril***.** 

 **Error de perspectiva:** Al utilizar lentes estándar, en los objetos 3D (objetos no completamente planos), los objetos lejanos se ven más pequeños que los objetos cercanos. Como consecuencia, cuando un objeto cilíndrico se visualiza, la parte superior presentaría una corona de fondo, lo cual nos diría que la pieza no es concéntrica a pesar que, los dos círculos están perfectamente alineados. Por el contrario, por medio de una lente telecéntrica, estos detalles desaparecen, porque las dos caras se encuentran perfectamente alineadas. Una de las principales ventajas de las lentes telecéntricas, es la eliminación del error por perspectiva en los sistemas de visión y una de las principales características para su uso. La figura 2.6 compara el efecto perspectiva entre una lente convencional y una lente telecéntrica.

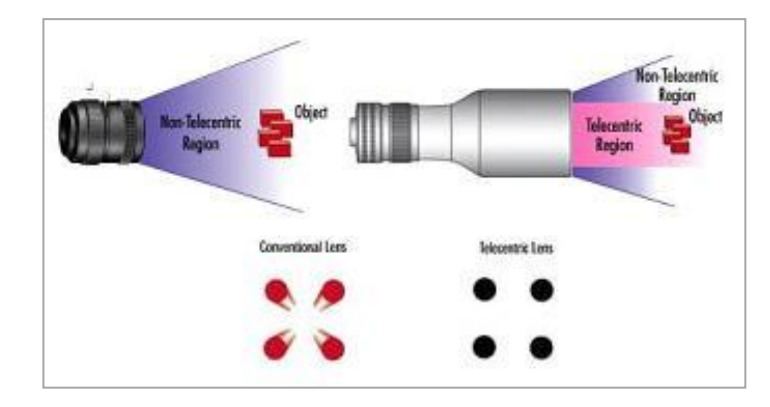

**Figura 2.6 Comparación del efecto de perspectiva entre lentes convencionales y lentes telecéntricas, respectivamente de izquierda a derecha.** 

#### <span id="page-26-0"></span>**2.3.3 Sistema de iluminación.**

La iluminación se puede considerar la parte más crítica dentro de un sistema de visión. Las cámaras, de momento, son mucho menos sensibles y versátiles que la visión humana y las condiciones de iluminación deben optimizarse al máximo para que una cámara pueda capturar una imagen que el ojo humano podría distinguir sin necesidad de una iluminación tan especializada.

Esto se hace mucho más evidente cuando el objeto a iluminar presenta formas complejas o superficies muy reflectantes.

Las cámaras capturan la luz reflejada de los objetos, el propósito de la iluminación utilizada en las aplicaciones de visión es controlar la forma en que la cámara va a ver el objeto [KVU.2009], en la Figura 2.7 se observa la lámpara utilizada para el sistema de visión y en la Figura 2.8 se muestra la fuente de energía de la lámpara.

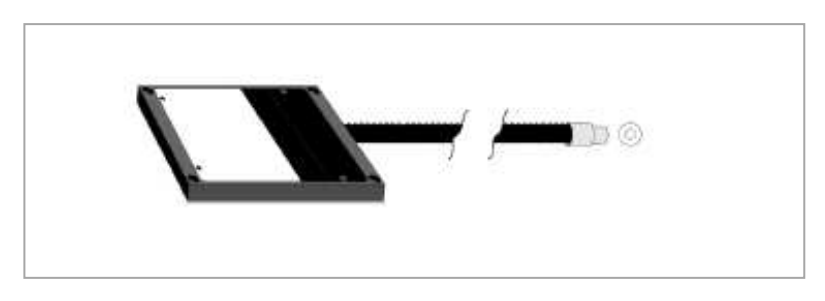

**Figura 2.7 Sistema de iluminación de fibra óptica, modelo: QVABL, marca:** *Dolan-Jenner®***.** 

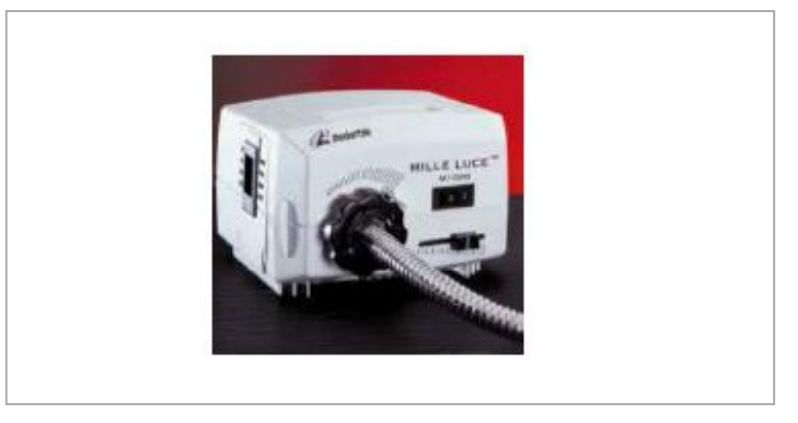

**Figura 2.8 Fuente de luz blanca del Sistema de iluminación, modelo: M1000, marca: Mille-Luce®.** 

#### <span id="page-27-0"></span>**2.3.4 Sistema de rotación.**

Con este sistema de rotación desarrollado por José Guadalupe Rico Espino [JGRE.2011] se garantiza la obtención de imágenes nítidas, con características bien definidas (resolución y formato), esto permite que los algoritmos de procesamiento de imágenes puedan realizarse sin un costo computacional elevado. Éste sistema está compuesto por 2 etapas, las cuales se describen a continuación:

**Etapa de Control y Visualización:** En esta etapa se diseñó un algoritmo para controlar un motor paso a paso, que permite girar la base 0.75 grados por paso, igualmente se diseña una rutina de visualización del ángulo girado y del estado del motor.

**Etapa de reducción de giro mediante un tren de engranajes compuesto:**  El sistema de rotación tiene como principal componente un tren de engranajes compuesto que está formado, como mínimo, por una rueda dentada doble. La rueda dentada doble consta de dos ruedas dentadas de distinto tamaño que están unidas y, por tanto, giran a la misma velocidad.

El tren de engranes que esta acoplado al motor paso a paso, las relaciones de transmisión (grados que girará el objeto) de cada etapa, se calculan dependiendo del número dientes de cada engrane, así la relación de transmisión global del tren de engranes se obtiene multiplicando las dos relaciones de transmisión simple, definida por la siguiente relación global de transmisión, que para nuestro caso define que por una vuelta del engrane del motor paso a paso, el engrane de salida de mayor número de dientes girará 0.75 grados. Esta relación es suficiente para obtener un número total de imágenes de 480 por cada vuelta de 360º del objeto, 360/0.75=480 puesto que el número de pasos es igual al número de imágenes.

#### <span id="page-28-0"></span>**2.3.5 Modelo de calibración.**

La calibración de un sistema de visión representa la tarea más importante para que se pueda llevar a cabo el proceso de reconstrucción tridimensional, por esto mismo en el CICATA ya ha sido modelado el arreglo óptico compuesto por la cámara y la lente telecéntrica. Por modelado del arreglo óptico se entiende como la descripción matemática del proceso que internamente sucede para poder formar la imagen que la cámara entrega. Durante este modelado solo se conoce la ecuación pero se desconocen los valores de los parámetros de calibración.

La calibración comprende los métodos matemáticos necesarios para poder calcular estos parámetros propios de la cámara. Estos parámetros son conocidos como parámetros intrínsecos y extrínsecos de las cámaras y los valores son únicos para cada arreglo.

El proceso de calibración consta en calcular de la manera más precisa posible los valores de estos parámetros que determinaran la relación existente entre un punto P en 3D (un punto del "mundo real") y su punto P' dentro de una imagen [GSSJG. 1999] .

Durante este proceso se obtendrán dichos parámetros que a continuación se describirán:

- *Intrínsecos:* 
	- o Describen la geometría y óptica del conjunto cámara y tarjeta de adquisición de imágenes.
	- o Afectan al proceso que sufre un rayo luminoso desde que alcanza la lente del objetivo, impresiona el elemento sensible y se convierte en píxel iluminado.
- *Extrínsecos:* 
	- o Describen la posición y orientación de la cámara en el sistema de coordenadas conocido denominado sistemas de coordenadas mundo.

Al cabo del proceso de calibración con el fin de poder deducir la posición de un objeto y la orientación de una imagen, se necesitan los detalles de la posición de la cámara y la orientación en el espacio relativa a algún sistema de coordenadas de referencia, denominado sistema de coordenadas del mundo. Además es preciso conocer la geometría de la cámara, al cual se hará referencia como modelo geométrico de la cámara y algún método o proceso para encontrar los distintos parámetros presentes en el modelo.

Por tanto, el procedimiento de calibración que se ha desarrollado en base al modelo geométrico del arreglo cámara-lente telecéntrica, que puede ser consultado en [JGRE.2011]. En este trabajo solo se hará mención a los resultados obtenidos en ese trabajo. En la Figura 2.9 se muestra el procedimiento que se sigue para realizar la calibración.

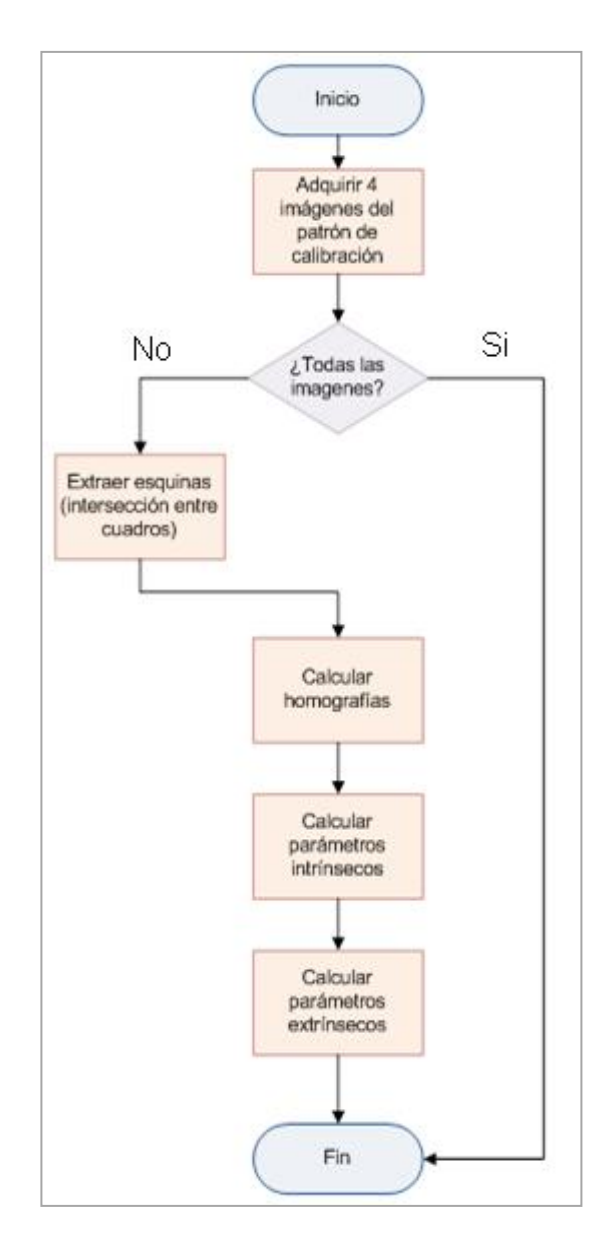

**Figura 2.9 Diagrama de flujo del proceso de calibración de la cámara.** 

#### <span id="page-30-0"></span>**2.3.6 Borland C++ Builder® 6.0.**

Es un entorno de Desarrollo rápido de aplicaciones en lenguaje C++ para Windows inicialmente propiedad de la empresa Borland, y actualmente de la empresa Embarcadero quien compró de Borland la división Codegear encargada del producto (Embarcadero C++ Builder®). Codegear inicialmente se denominaba DTG= "Developer Tools Group" hasta que adquirió el nombre oficial Codegear previo a la venta. C++Builder combina la librería 'Visual Component Library' y el IDE escrito en Delphi con un moderno compilador de C++ compiler. Anualmente se realizan actualizaciones del compilador. C++Builder incluye herramientas que permiten verdadero desarrollo visual de arrastrar-y-soltar componentes sobre la aplicación, haciendo el acto de programar algo mucho más fácil al incorporar What You See Is What You Get (WYSIWYG) GUI en su IDE.

#### <span id="page-30-1"></span>**2.3.7 Controladores IEEE 1394 de la cámara (Marlin® F-145C2).**

El IEEE 1394 (conocido como Firewire por Apple Inc. y como iLink por Sony®) es un estándar multiplataforma para entrada/salida de datos en serie a gran velocidad. Suele utilizarse para la interconexión de dispositivos digitales como cámaras digitales y videocámaras a computadoras. Lanzado en 1995.

Tiene un ancho de banda de 400 Mbps, 30 veces mayor que el USB 1.1 (12 Mbps) y similar a la del USB 2.0 (480 Mbps), aunque en pruebas realizadas, en transferencias de lectura de 5000 ficheros con un total de 300 Mb, Firewire completó el proceso con un 33% más de velocidad que USB 2.0, debido a su arquitectura peer-to-peer mientras USB utiliza arquitectura slave-master. La longitud máxima permitida con un único cable es de 4,5 metros, pudiendo utilizarse hasta 16 repetidores para prolongar la longitud (no pudiendo sobrepasar nunca la distancia de 72 metros). Su conector está dotado de 6 pines, dos de ellos destinados a la alimentación del dispositivo (excepto en la versión distribuida por Sony®, iLink, que carece de estos dos pines de alimentación) ofreciendo un consumo de unos 7 u 8 W por puerto a 25 V (nominalmente).

#### <span id="page-30-2"></span>**2.3.8 OpenCV**

Es una biblioteca libre de visión artificial originalmente desarrollada por Intel. Desde que apareció su primera versión alfa en el mes de enero de 1999, se ha utilizado en infinidad de aplicaciones. Desde sistemas de seguridad con detección de movimiento, hasta aplicativos de control de procesos donde se requiere reconocimiento de objetos. Esto se debe a que su publicación se da bajo licencia BSD, que permite que sea usada libremente para propósitos comerciales y de investigación con las condiciones en ella expresadas.

OpenCV es multiplataforma, Existiendo versiones para Linux, Mac OS X y Windows®. Contiene más de 500 funciones que abarcan una gran gama de áreas en el proceso de Visión, como reconocimiento de objetos (reconocimiento facial), calibración de cámaras, visión estéreo y visión robótica. Como metas el proyecto pretende proveer un "Tool-Kit" o Marco de desarrollo fácil de utilizar y altamente eficiente.

Esto se ha logrado, realizando su programación en código C y C++ optimizados, aprovechando además las capacidades que proveen los procesadores multinúcleo. OpenCV puede además utilizar el sistema las Primitivas de Rendimiento Integradas de Intel. Que es un conjunto de rutinas de bajo nivel específicas para procesadores Intel.

#### <span id="page-31-0"></span>**2.3.9 OpenGL**

OpenGL (Open Graphics Library) es una especificación estándar que define una API multilenguaje y multiplataforma para escribir aplicaciones que produzcan gráficos 2D y 3D. La interfaz consiste en más de 250 funciones diferentes que pueden usarse para dibujar escenas tridimensionales complejas a partir de primitivas geométricas simples, tales como puntos, líneas y triángulos. Fue desarrollada originalmente por Silicon Graphics Inc. (SGI) en 1992 y se usa ampliamente en CAD, realidad virtual, representación científica, visualización de información y simulación de vuelo. También se usa en desarrollo de videojuegos, donde compite con Direct3D en plataformas Microsoft Windows®.

Borland C++ Builder® 6.0 es la principal herramienta, pues es donde se desarrollará la interfaz para el sistema de visión. La configuración de controladores de la cámara es una actividad fundamental, ya que sin ésta no sería posible la captura de las imágenes (ver Anexo). OpenCV será la librería utilizada para realizar el procesamiento de imágenes como se menciona en el punto 3.4. OpenGL es la herramienta que se utilizará para generar el objeto reconstruido en 3D mencionado en la sección 3.7, un detalle muy importante a destacar es que ambas librerías nos dan la ventaja trabajar con ambas a la vez.

# <span id="page-32-0"></span>**Capítulo 3**

# Metodología propuesta

En este capítulo se identifican los componentes usados en el prototipo y las actividades que realizan cada uno de ellos, así como análisis y diseño del sistema (funcionalidad, actividades principales a realizar, posibles dificultades, resultados esperados, etc.) todo esto mediante diagramas de secuencia, de actividades, de estado y de casos de uso, además del modelo del dominio. El análisis de requerimientos es de mucha ayuda porque nos da a conocer todas las posibles entradas y salidas (de información) que nuestro código debe tener en cuenta y el deseable flujo de actividades.

En la Figura 3.1 se muestra el diagrama de flujo del proceso de reconstrucción. La etapa de Iniciar Reconstrucción se divide en otra serie de actividades por lo que en la Figura 3.2 se puede observar dichas actividades.

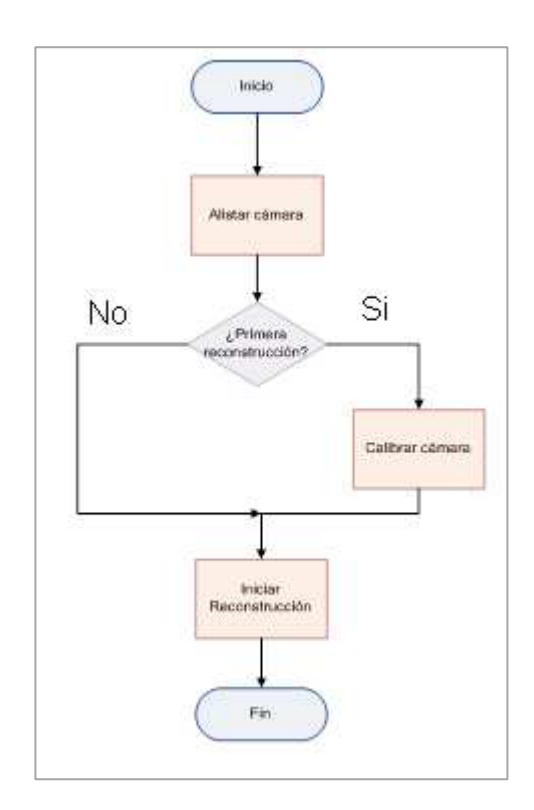

**Figura 3.1 Diagrama de flujo del proceso de reconstrucción tridimensional.** 

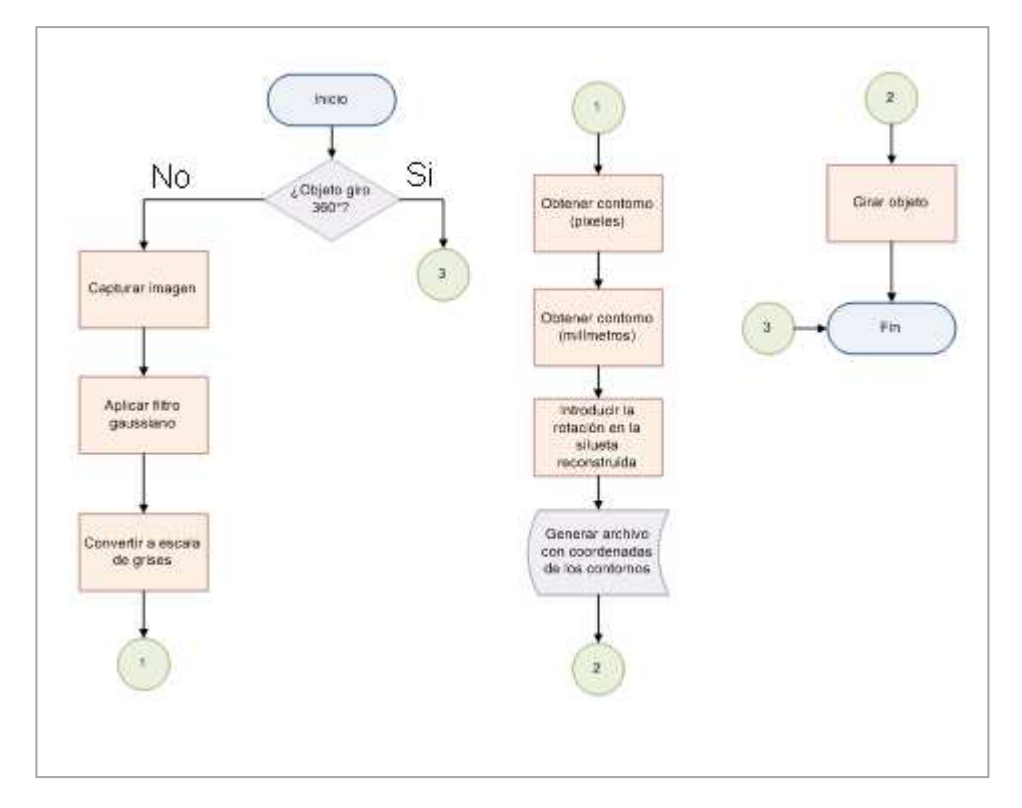

**Figura 3.2 Diagrama de flujo del proceso de iniciar reconstrucción.** 

#### <span id="page-34-0"></span>**3.1 Análisis de requerimientos del sistema.**

Por otro lado, se debe estudiar el software desarrollado en Matlab® R2009a para poder comprender los métodos y procesos que ya han sido desarrollados. Cabe hacer mención que entre más grado de entendimiento se tenga del hardware y software se puede desarrollar de una manera más eficiente y rápida el código en Borland C++ Builder® 6.0. A continuación se mencionan las actividades que son necesarias para llevar a cabo la reconstrucción tridimensional en lenguaje C++.

- Captura de imágenes desde Borland C++ Builder® 6.0 a través del puerto IEEE 1394 usando una cámara Marlin® F-145C2.
- Estudio del modelo geométrico de la cámara con la lente telecéntrica (calibración).
- Sincronizar la adquisición de la imagen con la rotación del objeto.
- Introducir la rotación del objeto en la silueta reconstruida.
- Obtener el contorno de la imagen en Borland C++ Builder® 6.0.
- Obtener el contorno de una imagen en centímetros a partir de los parámetros de calibración y el contorno de la imagen.
- Generar un archivo con la reconstrucción 3D a partir de los contornos obtenidos en diferente ángulo.

#### <span id="page-35-0"></span>**3.1.1Modelo del dominio.**

La Fig. 3.3 muestra el diagrama de dominio donde se pueden observar los principales módulos del sistema de reconstrucción, y la relación que existe entre cada uno de ellos, es decir, en qué orden se realizaran las actividades. Dentro del modelado de casos de uso se detallan cada una de las funcionalidades que nos ofrece dicho sistema.

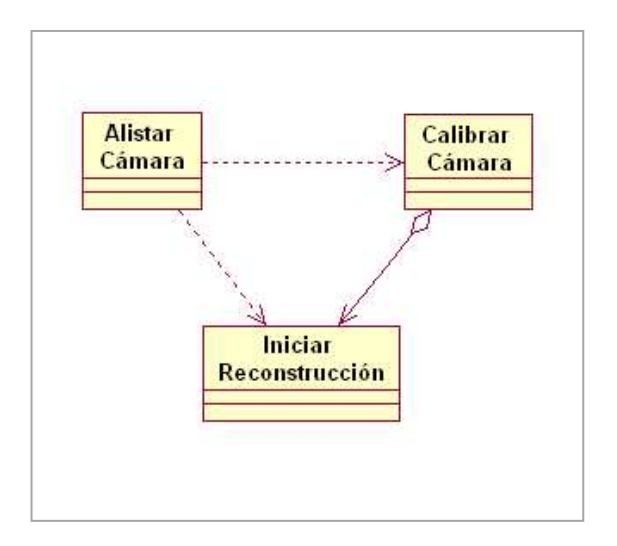

**Figura 3.3 Módulos del sistema de reconstrucción y relación entre ellos.** 

#### <span id="page-35-1"></span>**3.1.2Modelo de casos de uso.**

En la Fig. 3.4 se muestra el modelo de casos de uso y las actividades a realizarse, como podemos observar en el diagrama, el actor puede realizar dichas actividades (actor, persona que hace uso del sistema).

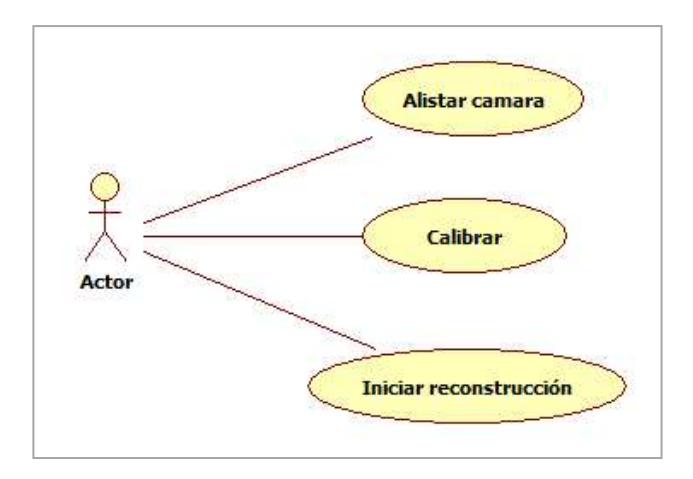

**Figura 3.4 Modelo de casos de uso.**
#### *3.1.2.1 Casos de uso*

Esta sección se observan los diagramas de análisis y diseño de cada módulo y la descripción paso a paso las actividades a realizar para cumplir con los objetivos de cada módulo del sistema.

*3.1.2.1.1 Detectar cámara.* En la Figura 3.5 se observa la representación gráfica mediante diagramas de estado de las actividades a realizar dentro del módulo *Detectar Cámara*, y sus responsabilidades.

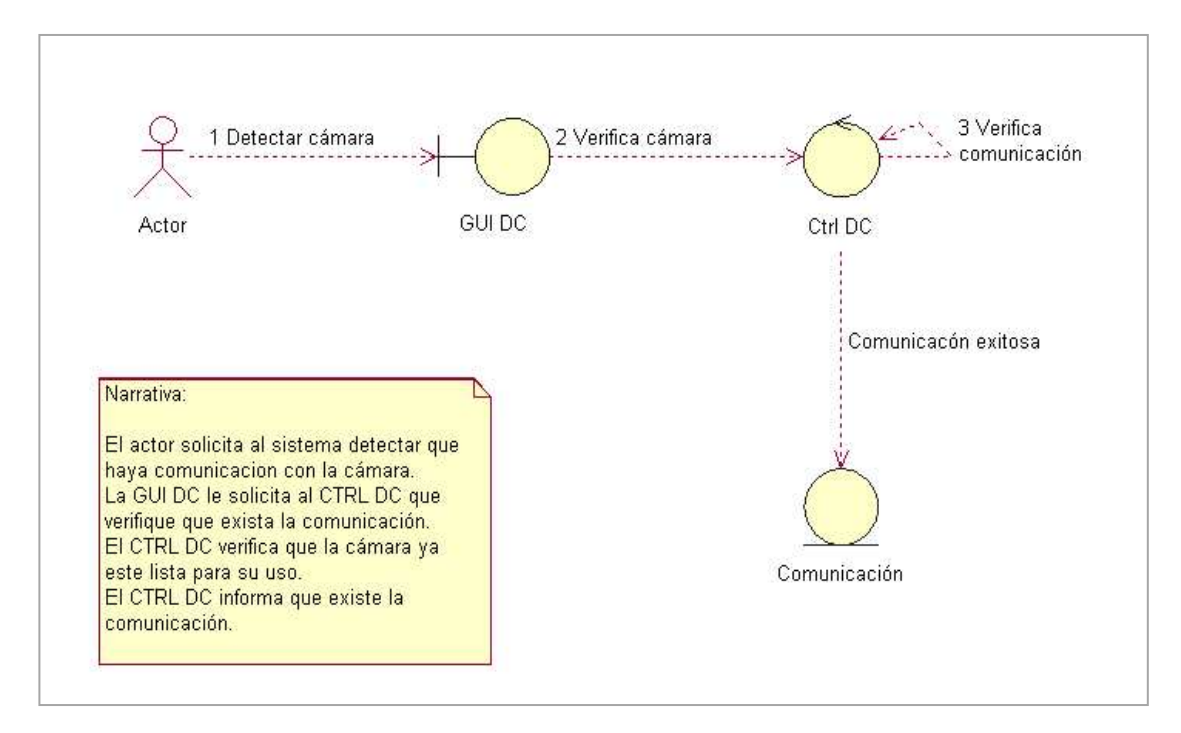

Figura 3.5 Diagrama de actividades del caso de uso "Detectar cámara".

# **RESPONSABILIDADES**

- GUI DC
	- o Permitir al actor indicar que se realice el Detectar la cámara.
	- o Avisar a CTRL DC que realice la verificación de comunicación.
	- o Mostrar al actor que existe comunicación o no.
- CTRL DC
	- o Solicitar que se realice la verificación de comunicación.
- Comunicación
	- o Comunicación exitosa.

En la Figura 3.6 se muestra el diagrama de secuencia de actividades para el modulo Detectar Cámara y posteriormente su caso de uso.

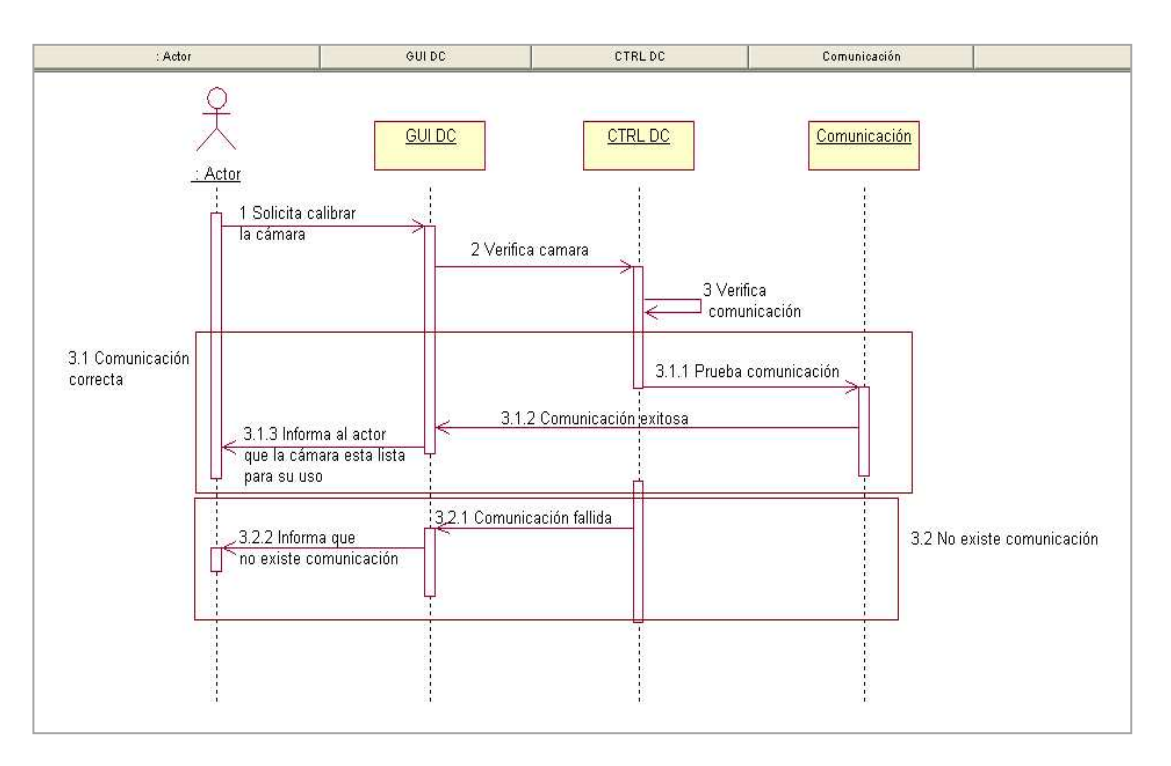

Figura 3.6 Diagrama de secuencia del caso de uso "Detectar cámara".

# *Caso de uso:*

Objetivo: Verificar que haya una cámara Marlin F-145C2 al puerto Firewire (con protocolo de comunicación IEEE 1394) conectada a la computadora y exista comunicación.

- Precondición $\rightarrow$ No aplica
- Postcondición > Habrá una cámara con protocolo de comunicación Firewire (IEEE 1394).
- Flujo Básico:
	- 1. El actor le solicita al sistema comprobar que la cámara ya esté lista para su uso.

2. El sistema debe verificar que haya la comunicación entre la cámara y la computadora definida en "Comunicación".

*Ver flujo alterno: No existe comunicación.* 

- 3. El sistema informa al actor que la operación se realizó.
- 4. Termina caso de uso.
- Flujo alterno: No existe comunicación

Este flujo alterno se inicia en el flujo básico. Esto se produce porque el sistema no confirmó que hubiera comunicación con la cámara desde la computadora *(ver notas: <Comunicación=)*.

- 1. El sistema notifica al actor que no se puede realizar la operación porque no hay comunicación alguna entre la cámara y la computadora.
- 2. Fin de flujo básico.

Notas: "Comunicación"

- Que haya problema con uno o varios de los siguientes puntos:
	- o El driver no está instalado correctamente.
	- o La computadora no detecta la cámara.
	- o El cable IEEE 1394 pudiera estar defectuoso.
	- o En caso de tener un cable de 4 pines se requiere un alimentador de corriente.
	- o El alimentador de corriente no funciona correctamente

3.1.2.1.2 *Calibrar cámara.* En la Figura 3.7 se observa la representación gráfica mediante diagramas de estado de las actividades a realizar dentro del módulo Calibrar Cámara, y sus responsabilidades.

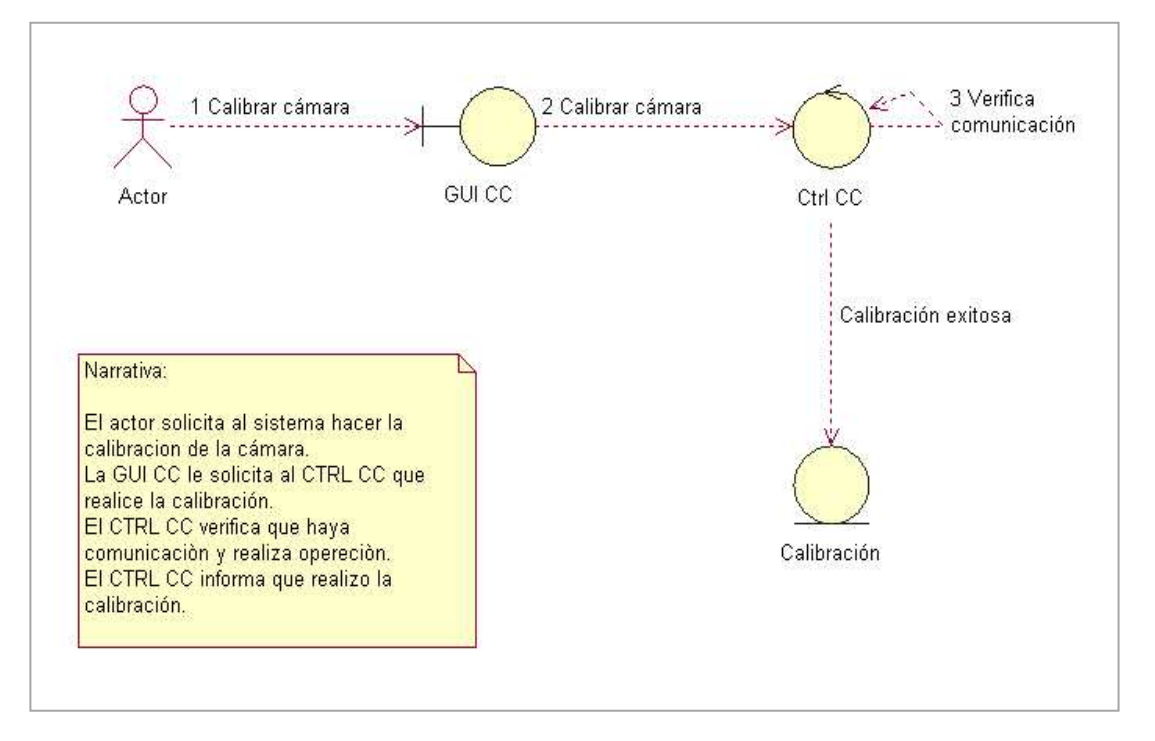

Figura 3.7 Diagrama de actividades del caso de uso "Calibrar cámara".

# **Responsabilidades**

- GUI CC
	- o Permitir al actor indicar efectuar la Calibración de la cámara.
	- o Avisar a CRTL CC que realice la calibración de la cámara.
	- o Mostrar al actor que la calibración se realizó con éxito.
- CTRL CC
	- o Solicitar que se realice la verificación de comunicación.
- Calibración
	- o Calibración satisfactoria.

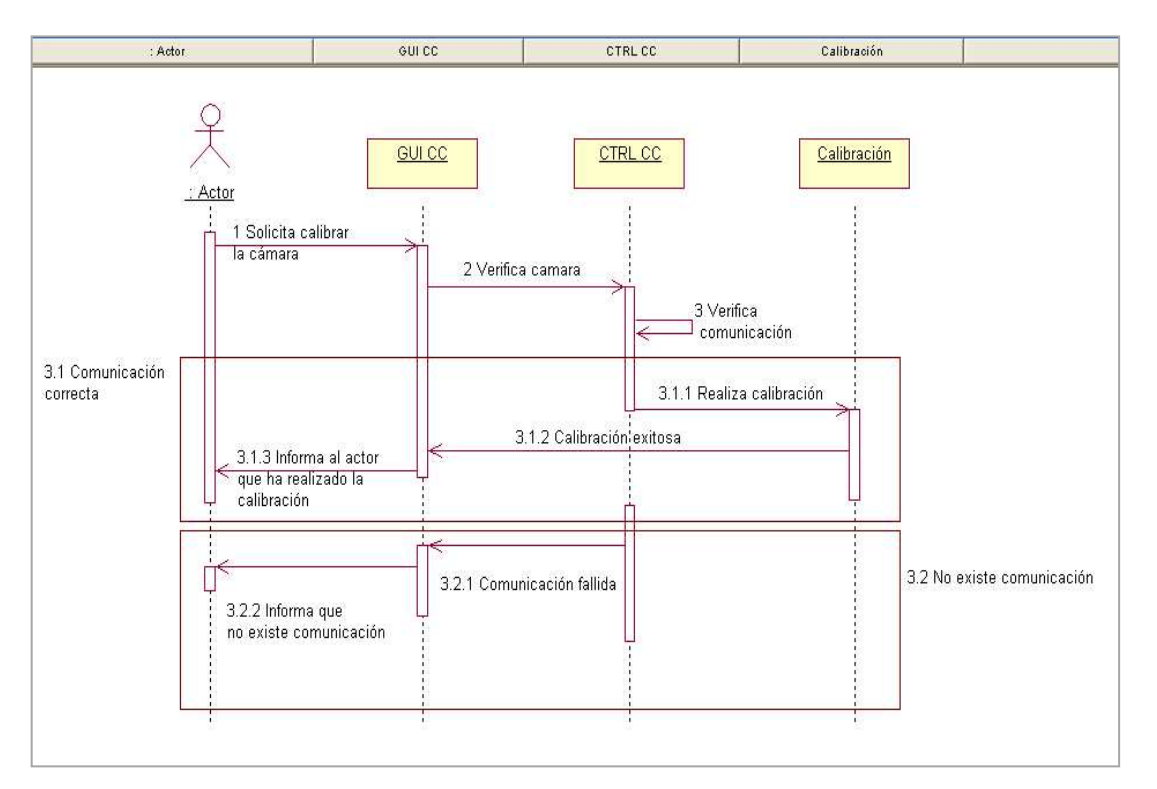

En la Figura 3.8 se muestra el diagrama de secuencia de actividades para el modulo Calibrar Cámara y posteriormente su caso de uso.

Figura 3.8 Diagrama de secuencia del caso de uso "Calibrar cámara".

#### *Caso de uso.*

Objetivo: Calibrar la cámara.

- Precondición  $\rightarrow$  Alistar cámara.
- Postcondición  $\rightarrow$  Cámara calibrada.
- Flujo Básico:
	- 1. El actor le solicita al sistema realizar la calibración de la cámara.
	- 2. El sistema realiza la calibración de la cámara.
	- 3. El sistema debe verificar que siga la comunicación entre la cámara y la computadora definida en "Comunicación".

*Ver flujo alterno: No existe comunicación.* 

- 4. El sistema informa al actor que la calibración se realizó.
- 5. Termina caso de uso.

Flujo alterno: No existe comunicación

Este flujo alterno se inicia en el flujo básico. Esto se produce porque el sistema no confirmó que hubiera comunicación con la cámara desde la computadora (ver notas: "Comunicación").

- 1. El sistema notifica al actor que no se puede realizar la operación porque no hay comunicación alguna entre la cámara y la computadora.
- 2. Fin de flujo básico.

Notas: "Comunicación"

- Que haya problema con uno o varios de los siguientes puntos:
	- o El driver no está instalado correctamente.
	- o La computadora no detecta la cámara.
	- o El cable IEEE 1394 pudiera estar defectuoso.
	- o En caso de tener un cable de 4 pines se requiere un alimentador de corriente.
	- o El alimentador de corriente no funciona correctamente

3.1.2.1.3 *Iniciar Reconstrucción.* En la Figura 3.9 se observa la representación gráfica mediante diagramas de estado de las actividades a realizar dentro del módulo Iniciar reconstrucción, y sus responsabilidades.

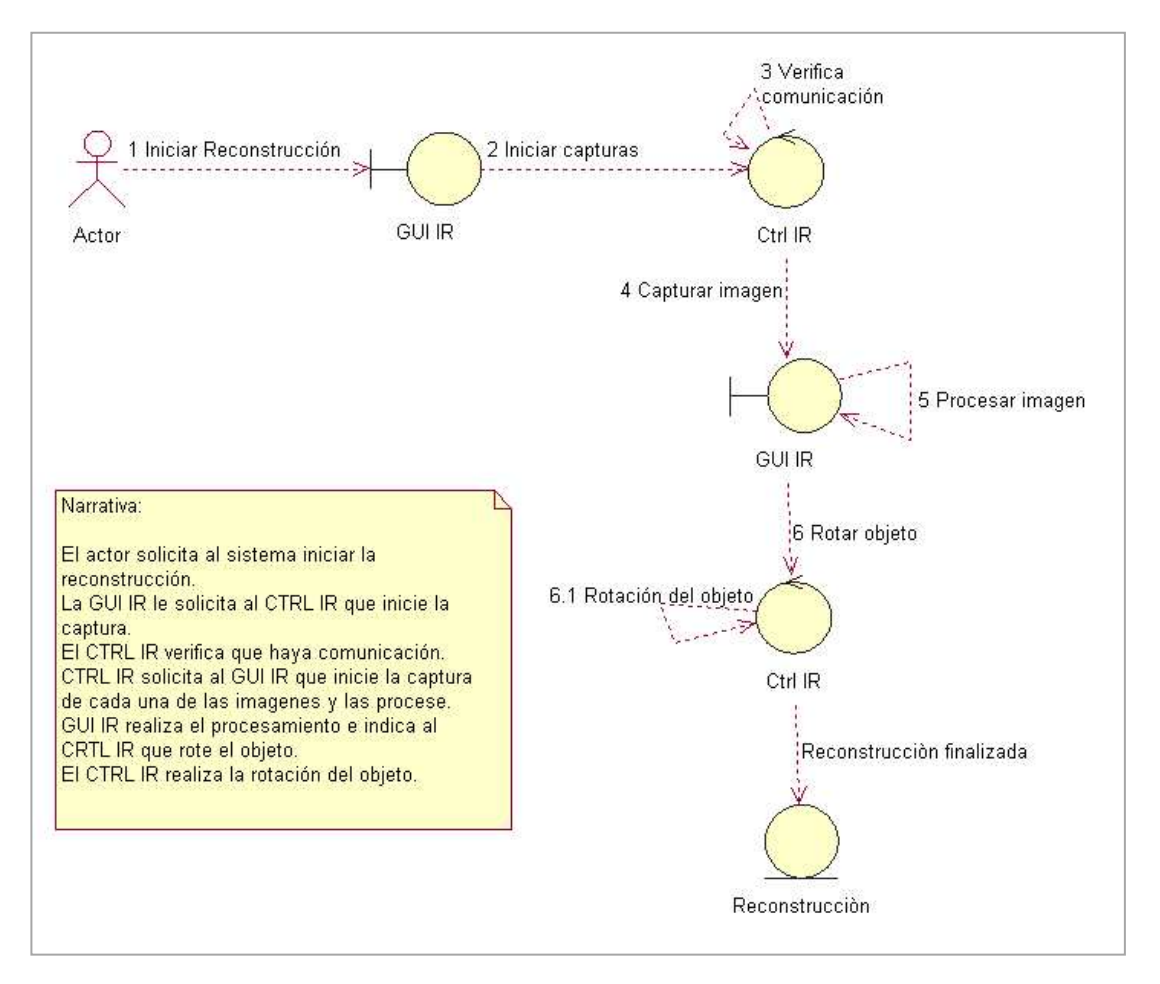

Figura 3.9 Diagrama de actividades del caso de uso "Iniciar reconstrucción".

#### **Responsabilidades**

#### GUI IR

- o Permitir al actor que indique cuando iniciar la reconstrucción.
- o Avisar a CRTL IR que realice la calibración de la cámara.
- o Capturar imagen.
- o Procesar imagen.
- o Avisar a CTRL IR que efectúe la rotación del objeto.
- o Mostrar al actor que la reconstrucción se realizó satisfactoriamente.
- CTRL IR
	- o Solicitar que se realice la verificación de comunicación.
	- o Realizar la rotación del objeto.
- Reconstrucción.
	- o Archivo de valores de coordenadas de puntos de la silueta de todas las imágenes.

En la Figura 3.10 se muestra el diagrama de secuencia de actividades para el modulo Calibrar Cámara y posteriormente su caso de uso.

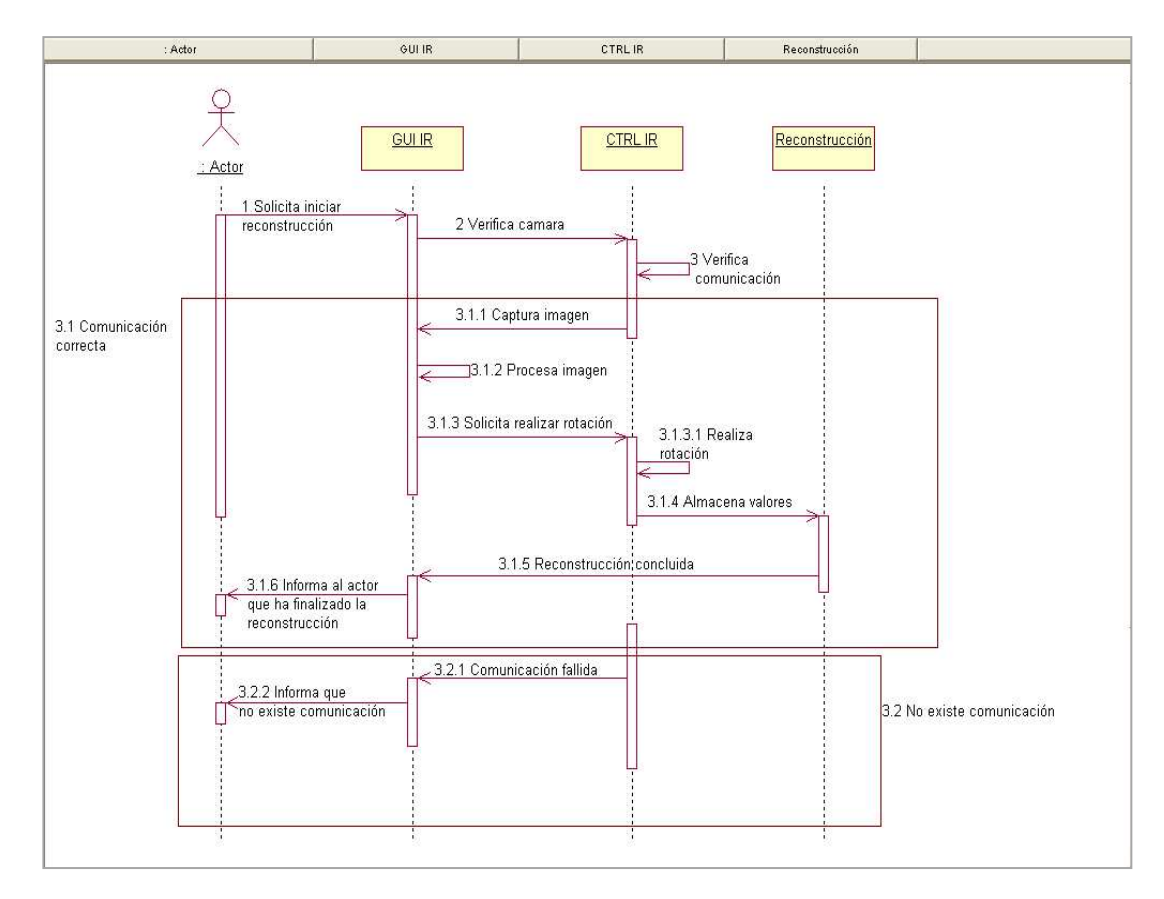

Figura 3.10 Diagrama de secuencia del caso de uso "Iniciar Reconstrucción".

# *Caso de uso:*

Objetivo: Reconstruir tridimensionalmente un objeto cóncavo y convexo.

- Precondición  $\rightarrow$  Cámara calibrada.
- Postcondición  $\rightarrow$  Objeto reconstruido (a partir de 420 imágenes capturadas y procesadas)
- Flujo Básico:
	- 1. El actor le solicita al sistema iniciar captura.
	- 2. Mientras el objeto no haya rotado 360°.
		- 2.1 El sistema debe verificar que siga la comunicación entre la cámara y la computadora definida en "Comunicación".

*Ver flujo alterno: No existe comunicación.* 

- 2.2 Capturar imagen.
- 2.3 Procesar imagen.
- 2.4 Rotar objeto.
- 3. El sistema informa al actor que la captura de imágenes se realizó.
- 4. Termina caso de uso.
- Flujo alterno: No existe comunicación

Este flujo alterno se inicia en el flujo básico. Esto se produce porque el sistema no confirmó que hubiera comunicación con la cámara desde la computadora (ver notas: "Comunicación").

- 1. El sistema notifica al actor que no se puede realizar la operación porque no hay comunicación alguna entre la cámara y la computadora.
- 2. Fin de flujo básico.

Notas: "Comunicación"

- Que haya problema con uno o varios de los siguientes puntos:
	- o El driver no está instalado correctamente.
	- o La computadora no detecta la cámara.
	- o El cable IEEE 1394 pudiera estar defectuoso.
	- o En caso de tener un cable de 4 pines se requiere un alimentador de corriente.
	- o El alimentador de corriente no funciona correctamente

#### **3.2 Estudio del procedimiento de calibración de cámara-lente telecéntrica.**

En este punto se explican las fases a seguir para realizar la calibración del sistema. En Sistema de visión de reconstrucción 3D con lente telecéntrica [JGREJJGB.2011] se explica a detalle cada una de las fases y las ecuaciones que se plantean para realizar la calibración de la cámara. A continuación se mencionan las 5 etapas de las que consta dicho procedimiento:

> **Adquisición de imágenes:** captura y almacenamiento de 4 imágenes del patrón de calibración. En la Figura 3.11 se observan las 4 imágenes utilizadas para calibrar el sistema. Las imágenes se caracterizan por estar en escala de grises, formato JPG y resolución de 1280x960 píxeles.

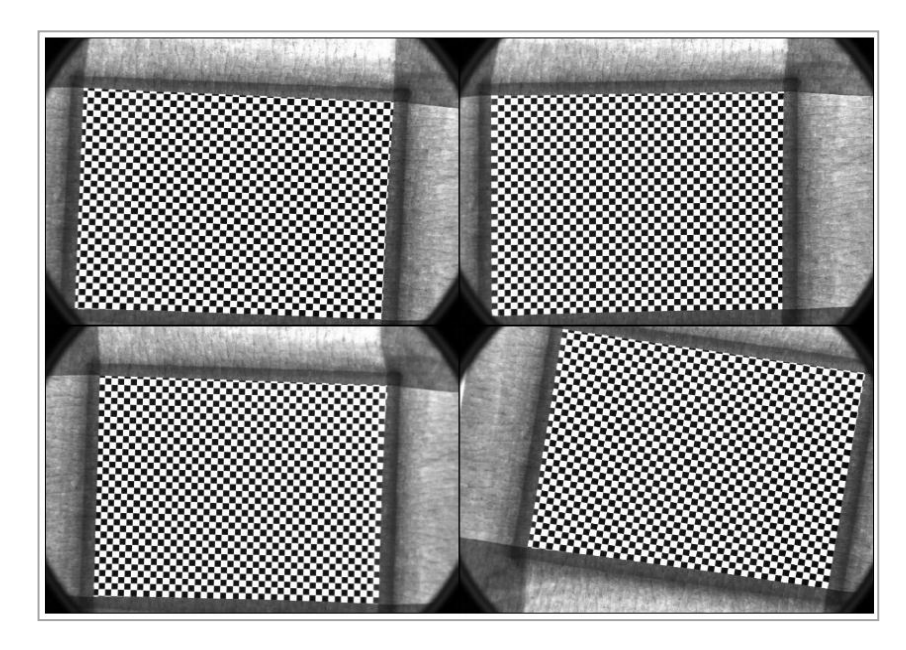

**Figura 3.11 Imágenes en escala de grises utilizadas como patrón de calibración.** 

 **Extracción de esquinas del patrón de calibración (intersecciones entre cuadros negros y blancos):** Las coordenadas que se obtienen equivalen a su posición dentro del tablero de ajedrez. La esquina superior izquierda representa el origen, donde se empieza a medir 1.35mm para encontrar las coordenadas de las intersecciones en milímetros, que a su vez representan una posición en pixeles dentro de la imagen. La Figura 3.12 se muestran la intersección de las esquinas encontradas por el patrón de calibración en una de las 4 imágenes.

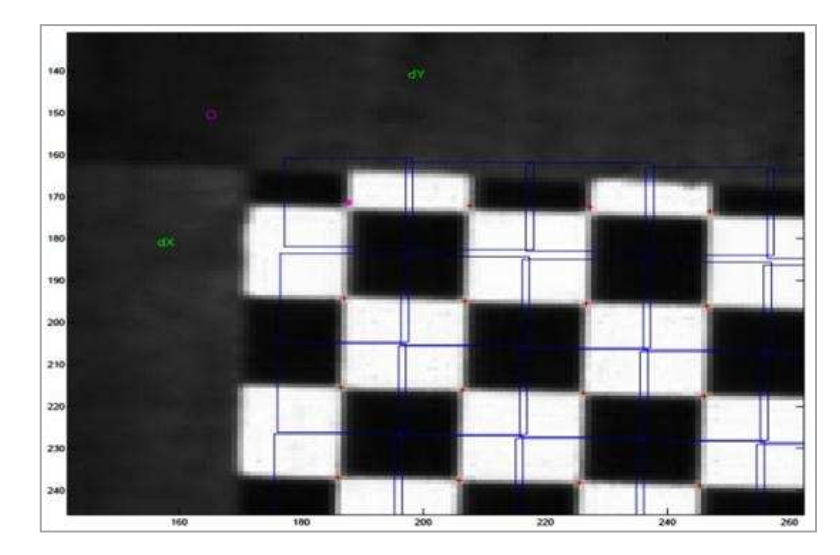

**Figura 3.12 Extracción de esquinas.** 

- **Calcular las homografías correspondientes a cada imagen:** La homografía relaciona las características de un patrón de calibración (patrón del tipo tablero de ajedrez), con los de la imagen, para poder obtener los valores de los parámetros intrínsecos y extrínsecos.
- **Parámetros intrínsecos:** Para calcular estos son necesarios los valores de las homografías para obtener los valores de los factores de escala y distorsión radial.
- Parámetros extrínsecos: Los valores de las homografías permiten conocer la orientación espacial del objeto visto desde la cámara.

# **3.3 Captura de imágenes desde Borland C++ Builder® 6.0 a través del puerto IEEE 1394 usando una cámara Marlin® F-145C2.**

Una vez ya instalado el compilador y configurado el controlador y las librerías (*ver Anexo*), en la Figura 3.13 se observa una imagen que muestra el correcto funcionamiento de la cámara Marlin F-145C2; se deben de capturar la serie de imágenes necesaria para obtener la reconstrucción 3D del objeto. El proceso a seguir se hará automática y repetitivamente 480 veces para así conseguir la vista del objeto en sus 360° (como se explicó en la sección de sistema de rotación):

- 1. Capturar imagen.
- 2. Procesar imagen.
	- 2.1 Obtener contorno de la imagen (pixel).
	- 2.2 Obtener contorno de la imagen (milímetros).
	- 2.3 Generar archivo con datos para generar reconstrucción.
- 3. Girar objeto.

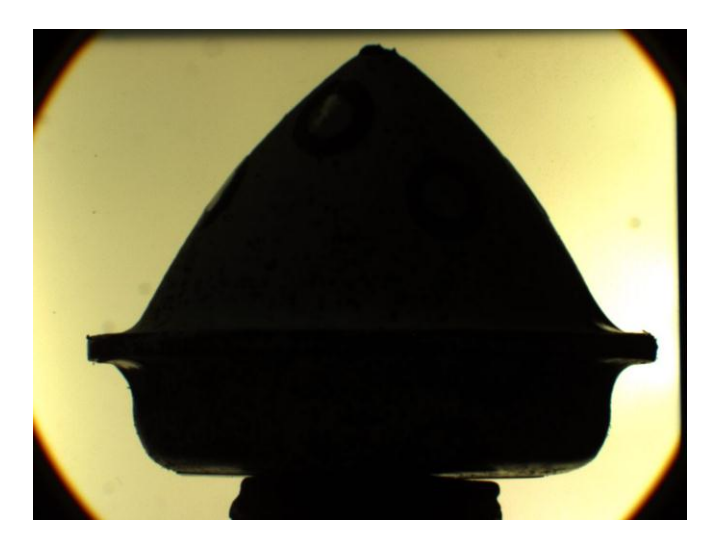

**Figura 3.13 Imagen muestra (comprobación del funcionamiento de la cámara).** 

# **3.4 Obtener el contorno de la imagen con Borland C++ Builder® 6.0 (Contorno en unidades pixel, 2D).**

Como ya se mencionó anteriormente la detección de bordes es la principal tarea para lograr la reconstrucción tridimensional buscada. Es por eso que se consideraron los principales algoritmos para realizar esta tarea.

Algunos algoritmos utilizan técnicas basadas en la gradiente, como el de: Robert [LGR.1963], Sobel [IS.1970], Prewitt [JPMM.1966] o Isotrópico (Frei-Chen) [WFCC.1977]. Y otros usando operadores en cruces por cero, como: Marr-Hildreth <sup>[DMEH.1980]</sup> o Canny [JFC1.1986] [JFC2.1983] .

Los operadores basados en el gradiente asumen que los bordes de una imagen son pixeles con un alto gradiente. Un rápido índice de cambio de intensidad en alguna dirección dada por el ángulo del vector gradiente puede observarse en los pixeles de los bordes. En la Figura 3.14 se muestra un pixel de borde ideal con su correspondiente vector de gradiente. En el pixel, la intensidad cambia de 0 a 255 en dirección del gradiente.

La magnitud del gradiente indica que tan marcado está el borde. Si calculamos el gradiente en regiones uniformes obtendremos un vector de valor 0, lo que significa que no hay pixeles de borde <sup>[IPA. 2003]</sup>.

Un pixel borde tiene dos características principales:

- Intensidad de borde (magnitud del gradiente).
- Dirección de borde (ángulo del gradiente).

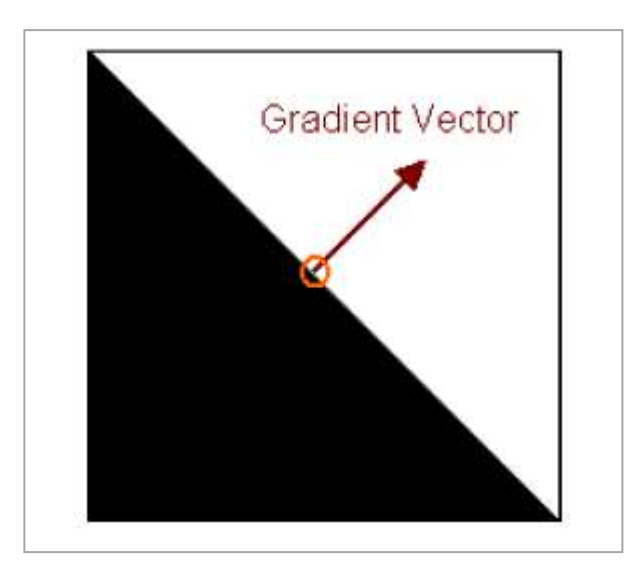

**Figura 3.14 Gradiente de un pixel de borde [IPA. 2003] .** 

Un punto en una imagen es un píxel cuyo valor es superior o inferior al nivel de gris de los píxeles de la vecindad. Considerando lo anterior, si se aplica una máscara que refuerce al píxel central y atenúe la influencia de los píxeles de la vecindad, entonces el valor devuelto por el filtro será mayor mientras mayor sea la diferencia del píxel central con respecto a los píxeles del entorno.

Como la aplicación de un filtro responde a la *Ec.1*:

$$
g(x, y) = \sum_{s=-a}^{a} \sum_{t=-b}^{b} w(s, t) f(x + s, y + t)_{Ec. l}
$$

Detectar puntos en la imagen es seleccionar los valores devueltos por el filtro que cumplan la condición (*Ec.2*):

$$
|g(x,y)| \ge U_{\text{EC. 2}}
$$

 Donde *U* es un valor positivo que constituye el umbral de detección de los puntos. Mientras mayor sea el valor de *U* se detectarán menos píxeles de la imagen y viceversa. Cuando se define una máscara para detectar puntos es deseable que la suma de los pesos de la máscara sea cero, para no detectar puntos cuando el píxel central y los píxeles de la vecindad tengan el mismo nivel de gris.

Cada algoritmo de detección de contornos es específico para un objetivo en particular, por su origen, algunos están diseñados para obtener un grado alto de detalles en la imagen, otros solo la parte más significativa. El algoritmo de Canny fue elegido por grado de detalle y claridad de la silueta del objeto.

Canny comienza con filtrado lineal para calcular el gradiente de la función de distribución de la intensidad de imagen y termina con el adelgazamiento y el umbral, es decir, hace los colores claros más claros y los obscuros más obscuros, para que se facilite la detección de la silueta del objeto.

A continuación se describe paso a paso el procedimiento descrito en el párrafo anterior.

Dentro del filtrado lineal se implementan dos circunvoluciones de la imagen de entrada (imagen de la que se obtendrá el contorno, mediante la función de la intensidad de la distribución) con las derivadas de la función gaussiana *X*, *Y*, (Esto es suaviza la imagen de entrada mediante el filtro gaussiano).

Los dos resultados del gradiente dependiente de la escala de la función de distribución de la intensidad de la imagen. Para detectar transiciones bruscas, es decir, imagen con muchos detalles se debe de elegir un valor pequeño, y para transiciones graduales (bordes más significativos) es necesario elegir un valor mucho mayor.

El paso de la inhibición de sonido envolvente (surround inhibition) está destinado a eliminar los bordes textura, dejando relativamente al margen de los contornos de los objetos y los límites de la región. Este mecanismo presentado en es muy útil para el reconocimiento de objetos basado en curvas de nivel. En ese caso, los bordes de la textura desempeñar el papel de ruido que oscurece los contornos de objetos y límites de la región y, preferentemente, debe ser eliminado. Dentro del adelgazamiento de los bordes (como su nombre lo dice) adelgaza la salida de un píxel de ancho por los bordes no máximos de supresión.

Histéresis de umbral de resistencia de los bordes da como resultado una imagen binaria de salida. La matriz de valores de esta imagen está compuesta solo por 0's y 1's. Los píxeles con valores mayores (valor de 1) son aquellos que forman la silueta del objeto, mientras que los píxeles con valores menores (valor 0) forman parte del resto de la imagen y por consecuencia no así de los bordes significativos de la imagen. En la Figura 3.15 se puede observar como resultado la silueta del objeto después de aplicar el algoritmo de Canny a la Figura 4.14.

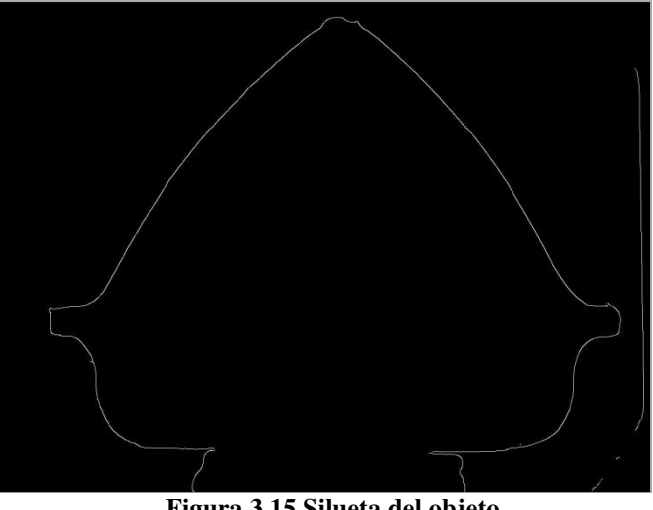

**Figura 3.15 Silueta del objeto.** 

#### **3.5 Obtener el contorno en milímetros.**

Partiendo de los parámetros de calibración y el contorno en unidades pixel se obtendrá el contorno en dimensiones reales (unidades métricas, milímetros).

- Las librerías de OpenCV nos ayudan a calcular los contornos de la imagen, pero estos están dados en unidades pixel.
- A partir de los parámetros de calibración ya calculados para el arreglo óptico (*Ec. 3*) y usando los bordes de cada imagen, se convertirán a unidades de milímetros en el mundo real.

$$
\mathbf{Q} = \mathbf{E}^{-1} \mathbf{K}^{-1} \mathbf{q} = \begin{bmatrix} -0.0413 & 0.9996 & -12.1379 \\ 1.0048 & 0.0444 & -10.2556 \\ 0 & 0 & 1 \end{bmatrix} \begin{bmatrix} 0.0629 & -0.0002 & 0 \\ 0 & 0.0631 & 0 \\ 0 & 0 & 1 \end{bmatrix} \mathbf{q} \qquad Ec. 3
$$

En donde *Q*, corresponde a las coordenadas en milímetros y *q* en pixeles. Las matrices *E* y *K*, se calculan en la sección del modelo geométrico de cámara-lente telecéntrica.

#### **3.6 Sincronizar la adquisición de la imagen con la rotación del objeto.**

El software debe de controlar la rotación de la base giratoria, el ángulo de rotación deberá ser variable, si un ángulo de rotación es pequeño la resolución de la reconstrucción será mayor, como se mencionó anteriormente el ángulo de giro será de 0.75°.

Cada imagen adquirida deberá estar relacionada con un ángulo de rotación por lo que el software deberá hacer girar la base, retroalimentar al sistema que ya termino de girar la base mediante un pulso, después se procede a adquirir la imagen y posteriormente hacer el procesamiento de la misma, el sistema debe de repetir el proceso hasta que el objeto gire 360°.

#### **3.7 Introducir la rotación del objeto en la silueta reconstruida.**

La reconstrucción tridimensional realizada en el objeto real, se fundamenta en el rotación que cada silueta incluye al momento de tomar una imagen con la cámara, esta imagen lleva implícita una rotación que en el plano imagen resulta aplicarse con referencia al eje "Y". Esta rotación se realiza en unidades de milímetros, a partir de los valores obtenidos en la sección 4.8, que permite conocer las relaciones entre pixeles y milímetros, y así dimensionar el objeto real. La visualización se lleva a cabo utilizando la librería OpenGL.

#### **3.8 Generar un archivo con los valores de las coordenadas de los contornos obtenidos en diferente ángulo para generar la reconstrucción 3D del objeto.**

Almacenar todos los puntos que compone cada una de las siluetas de todas las imágenes previamente adquiridas y procesadas en un solo archivo de texto. Este archivo dará como resultado la reconstrucción en tercera dimensión del objeto.

# **Capítulo 4**

# Experimentación y Resultados

En el caso de la reconstrucción de un objeto real (para este caso, una pieza del tipo automotriz), se han realizado la adquisición de las imágenes (480), para comenzar el procesamiento (obtener las siluetas) y comenzar con la rotación de las mismas en un eje de referencia.

#### **4.1 Diseño del sistema de visión.**

El sistema de visión está formado por una cámara de tipo Firewire descrito en la sección 2.1, una lente telecéntrica como se mencionó en el punto 2.2 y su principal característica es eliminar el error de perspectiva existente con las lentes convencionales, un sistema de iluminación descrito en la sección 2.3, compuesto por una lámpara *Dolan-Jenner*® como se ve en la Figura 2.3.1 junto con una fuente de energía ilustrada en la Figura 2.3.2 y un sistema de rotación formado por un motor paso a paso explicado en el punto 2.4. En las Figuras 4.1, 4.2 y 4.3 se muestran gráficamente al sistema de visión en diferentes perspectivas para identificar las partes que lo integran y su diseño.

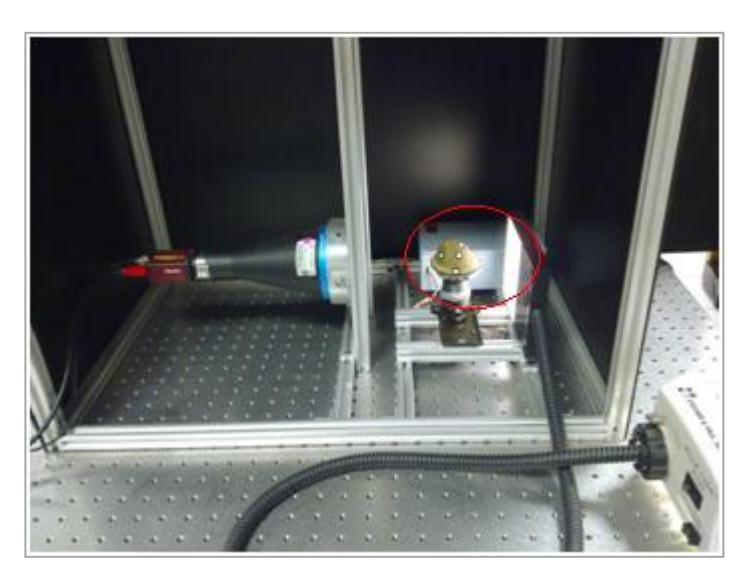

**Figura 4.1 Vista exterior del sistema de visión donde se puede observar una caja gris donde se encuentra el circuito electrónico que controla el motor paso a paso.** 

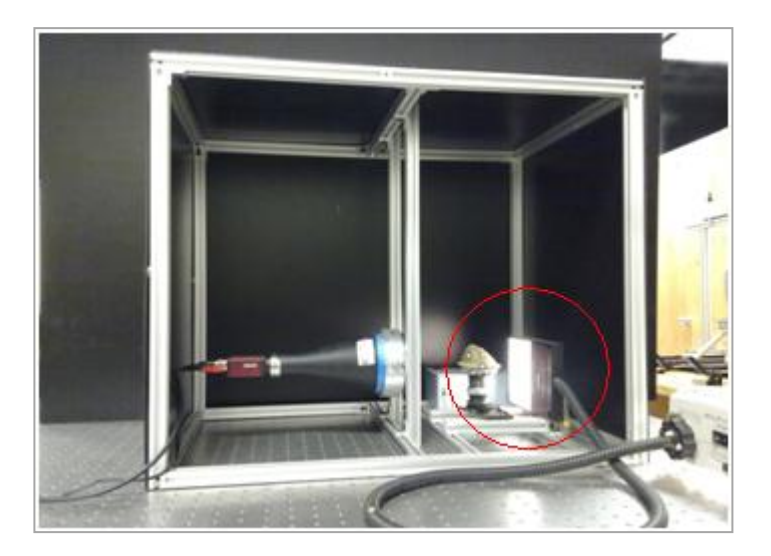

**Figura 4.2 En la sección seleccionada se puede observar la lámpara** *Dolan-Jenner® y el objeto a reconstruir***.** 

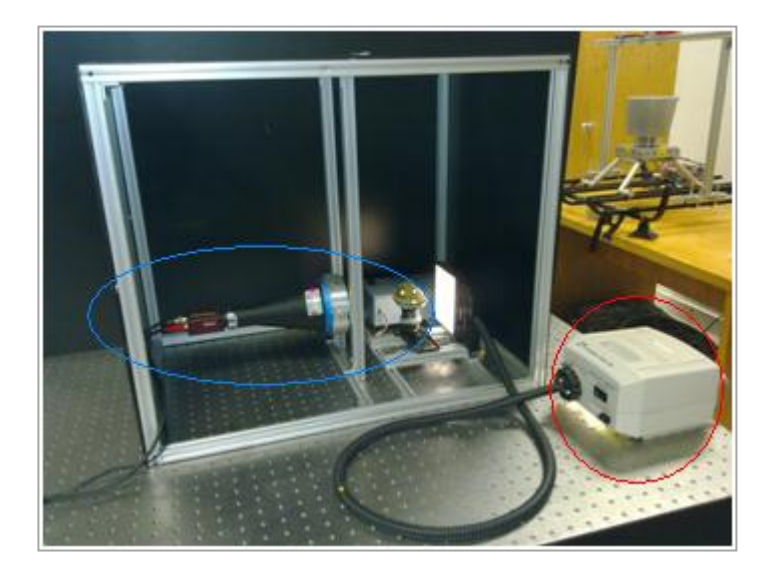

**Figura 4.3 En azul se muestra la cámara telecéntrica y en rojo la fuente de energía de la lámpara** *Dolan-Jenner®***.** 

# **4.2 Descripción del sistema de reconstrucción.**

La interfaz para el sistema de reconstrucción consta de 3 módulos principales: Alistar cámara, Calibrar cámara e Iniciar reconstrucción

- Alistar cámara como se describió en su caso de uso sección 3.1.2.1.1 el sistema verifica que haya comunicación con la computadora e informa al usuario que esta lista para ser utilizada.
- Calibrar cámara (sección 3.1.2.1.2) Es la estimación de los parámetros intrínsecos y extrínsecos de cámara, necesarios para realizar la reconstrucción 3D con mayor precisión.
- $\bullet$  Iniciar reconstrucción (sección 3.1.2.1.3) Esta a su vez se compone de 3 actividades que se realizaran repetitivamente para lograr el objeto reconstruido:
	- o *Capturar imagen***:** Capturar 480 imágenes del objeto para conseguir la vista de los 360º del mismo. En la Figura 4.4 podemos observar al objeto visto desde 4 ángulos diferentes.

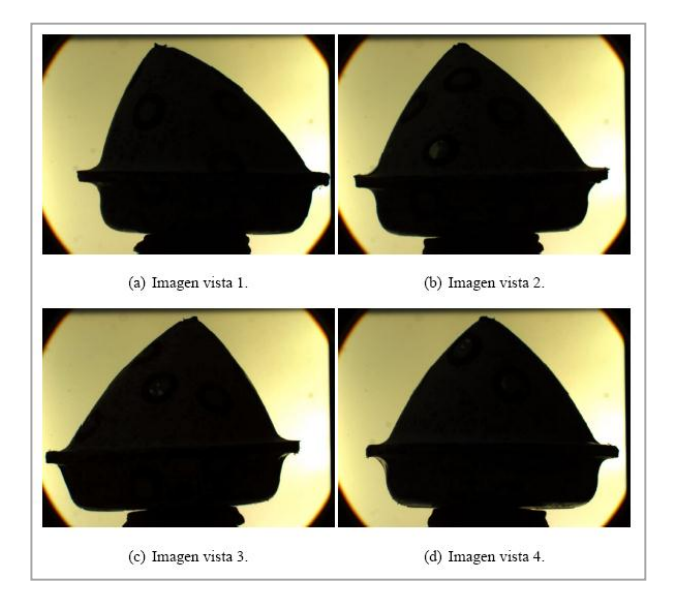

**Figura 4.4 Imagen con vista del objeto desde 4 ángulos diferentes.** 

o **Procesar imagen:** La fase de procesamiento de la imagen está dividida en 5 actividades.

1 *Filtro gaussiano:* Es utilizado para suavizar la imagen, es decir, eliminar el ruido para obtener los detalles más significativos del objeto. Figura 4.5.

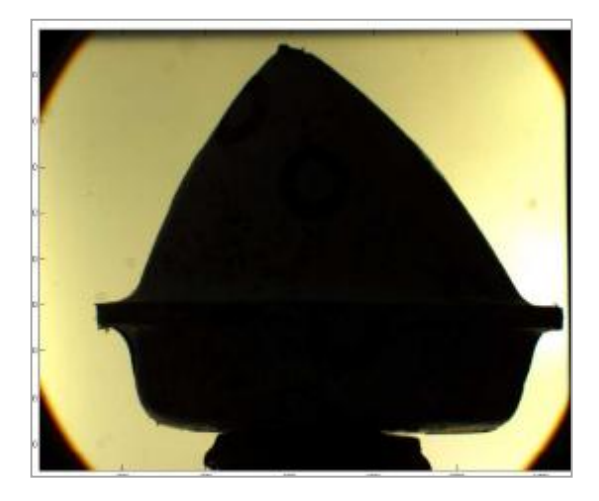

**Figura 4.5 Imagen del objeto con el filtro gaussiano aplicado.** 

*2 Escala de grises:* Convertir la imagen a escala de grises como podemos observar en la Figura 4.6.

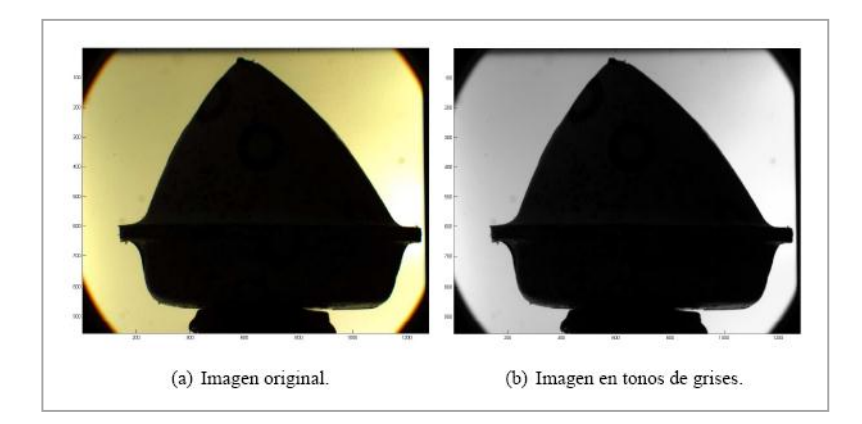

**Figura 4.6 (a) Imagen original del objeto capturada con el sistema de visión. (b) Imagen en escala de grises.** 

3 *Detectar bordes:* Con el algoritmo de Canny en el punto 3.4 se explica el método para obtener la silueta del objeto, cada pixel que forme parte del contorno tendrá un valor y una coordenada dentro de la imagen dependiendo su posición. La Figura 4.7 muestra la silueta del objeto.

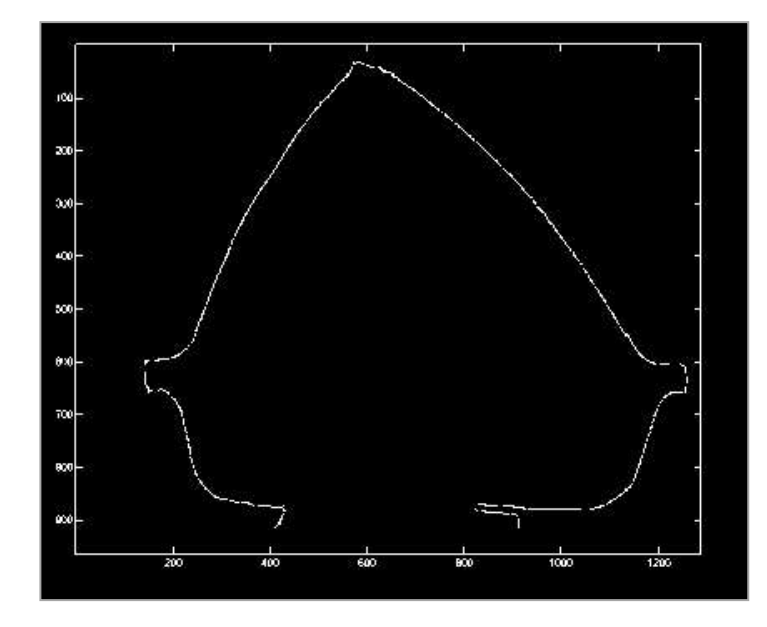

**Figura 4.7 Resultado de obtener la detección de bordes del objeto.** 

4 *Convertir unidades pixélicas a milimétricas:* Dentro de la sección 3.5 se menciona el procedimiento a seguir para realizar este punto. En la Figura 4.8 se puede observar la silueta del objeto pero ahora ocupando su espacio en milímetros.

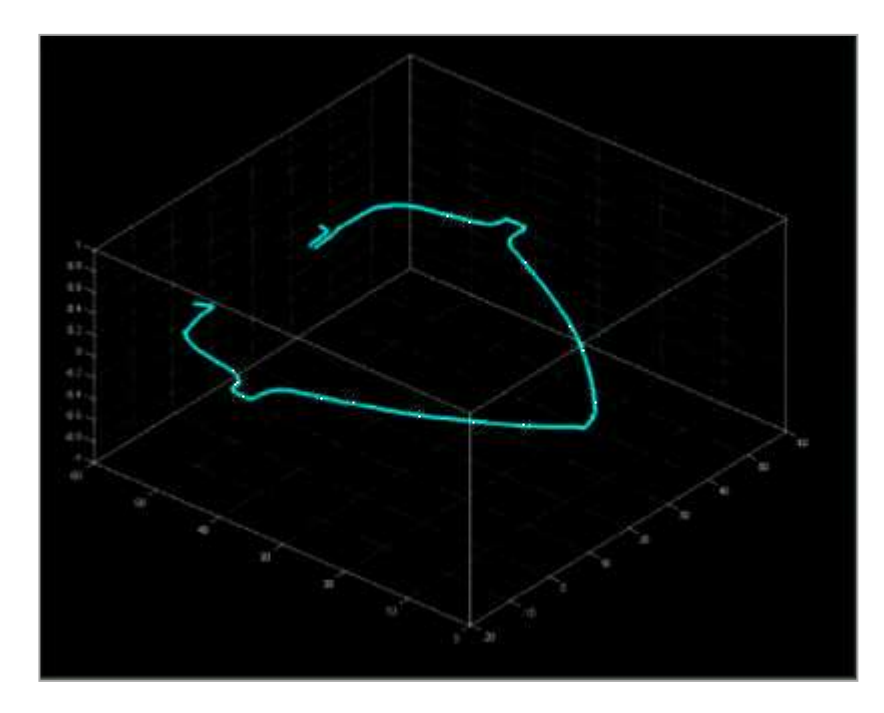

**Figura 4.8 Silueta del objeto con dimensiones en milímetros.** 

5 *Rotar objeto:* Los apartados 3.6 explican la sincronización de adquirir una imagen y realizar la rotación de la base giratoria a través de un motor paso a paso y la inclusión de la rotación de cada imagen. para generar el archivo de coordenadas. Como el objeto no es simétrico se debe de tener un punto de referencia para utilizarlo como eje conocido de rotación en este caso será la punta de la pieza automotriz. En la Figura 4.9 se muestra gráficamente el objeto reconstruido tridimensionalmente por medio de 480 siluetas.

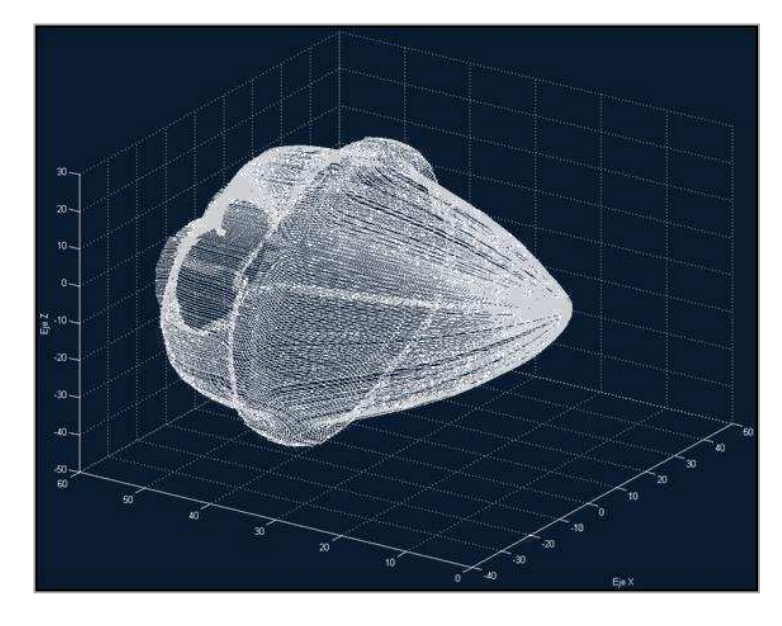

**Figura 4.9 Objeto reconstruido a partir de siluetas.** 

#### **4.3 Documentación.**

Para tener un panorama más claro de las actividades que deben realizarse y la relación entre sí mismas se desarrolló un modelo de dominio y el modelo de casos de uso dentro de la sección 3.3.1 y 3.3.2 respectivamente y el análisis, diseño y casos de uso de los 3 módulos principales del sistema explicado en el apartado 3.1.2.1.

#### **4.4 Pruebas.**

En las siguientes figuras se muestran gráficamente las pruebas realizadas para conseguir la interfaz del sistema de reconstrucción la Figura 4.10 se muestra la interfaz de pruebas. Como se puede observar está divida en 7 secciones (5 numeradas y 2 distinguidas por color azul y rojo), además de 7 botones. En la sección 1, se muestra la visión de la cámara Marlin® F-145C2, la sección 2 muestra la última imagen capturada, la tercera sección muestra la imagen con el filtro gaussiano aplicado, en la sección 4 podemos observar la imagen en escala de grises y en la quinta la imagen con la silueta del objeto.

La sección dentro del ovalo rojo, nos brinda información sobre la imagen procesada: número de la imagen capturada, numero de 1's y 0's de la que se compone la imagen con la silueta. Y la sección azul, muestra la información sobre el motor paso a paso (sentido de giro, motor encendido o apagado, conteo de datos enviados).

El botón *Capturar*: adquiere la imagen que está siendo visualizada en ese momento. *Mostrar*: Como su nombre lo dice, muestra la última imagen capturada. *Filtro*: Aplica el filtro gaussiano a la imagen activa. *Grises*: Convierte a grises la última imagen. Y *Procesa Imagen*: Detecta la silueta del objeto. Enviar trama: Realiza el giro del objeto de forma manual. Cerrar: Como su nombre lo dice cierra el sistema.

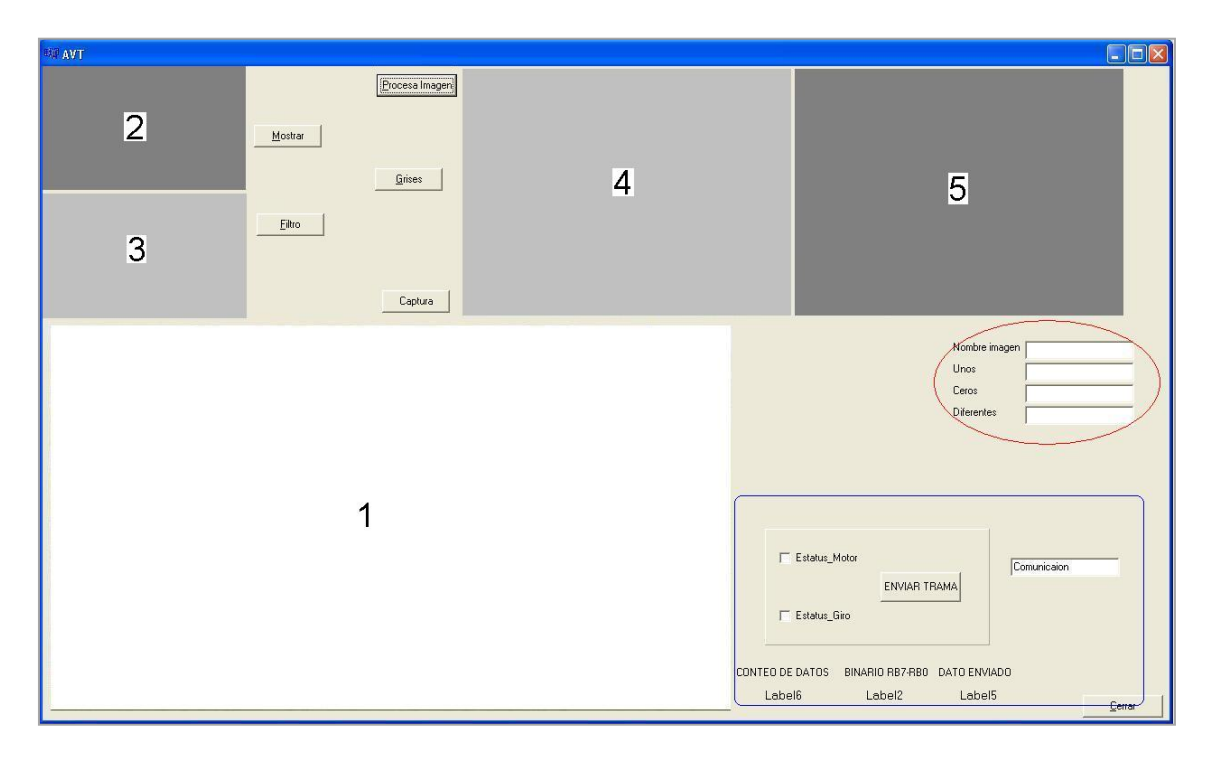

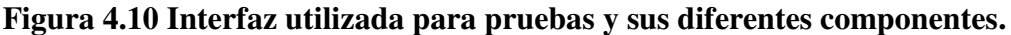

En la siguiente serie de imágenes se muestra paso a paso el proceso que sigue el sistema para adquirir la silueta del objeto y las actividades que se fueron integrando una a una. Dentro de la Figura 4.11 se muestra la interfaz con la vista del objeto a través de la cámara Marlin® F-145C2.

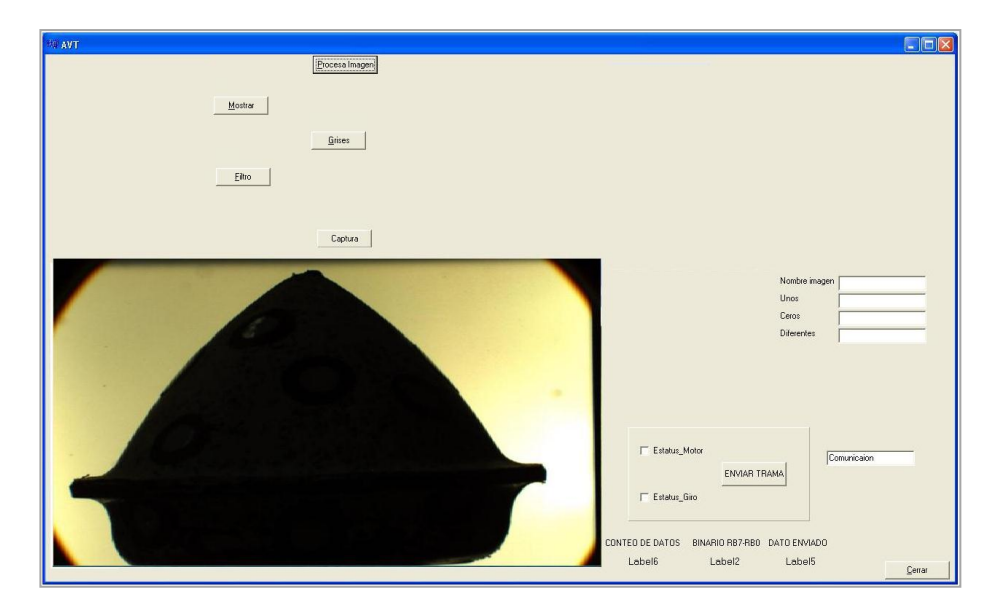

**Figura 4.11 Vista del objeto a través de la cámara Marlín® F145-C2 dentro de la interfaz del sistema de reconstrucción tridimensional.** 

En Figura 4.12 se puede observar la interfaz con la vista del objeto a través de la cámara Marlin® además de la imagen capturada y la imagen con el filtro gaussiano.

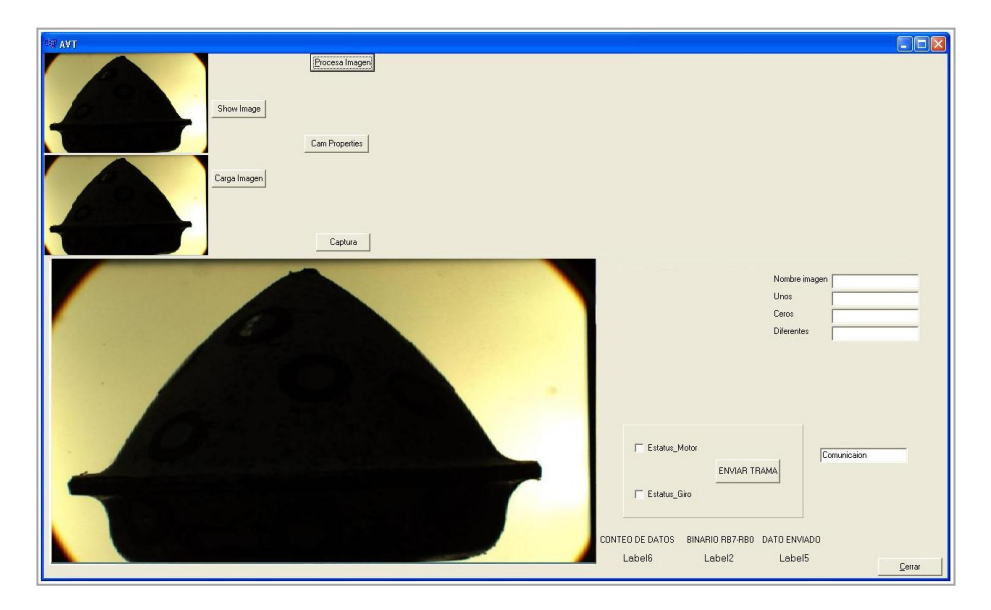

**Figura 4.12 Interfaz con objeto visto desde la cámara, imagen capturada e imagen con filtro gaussiano.**

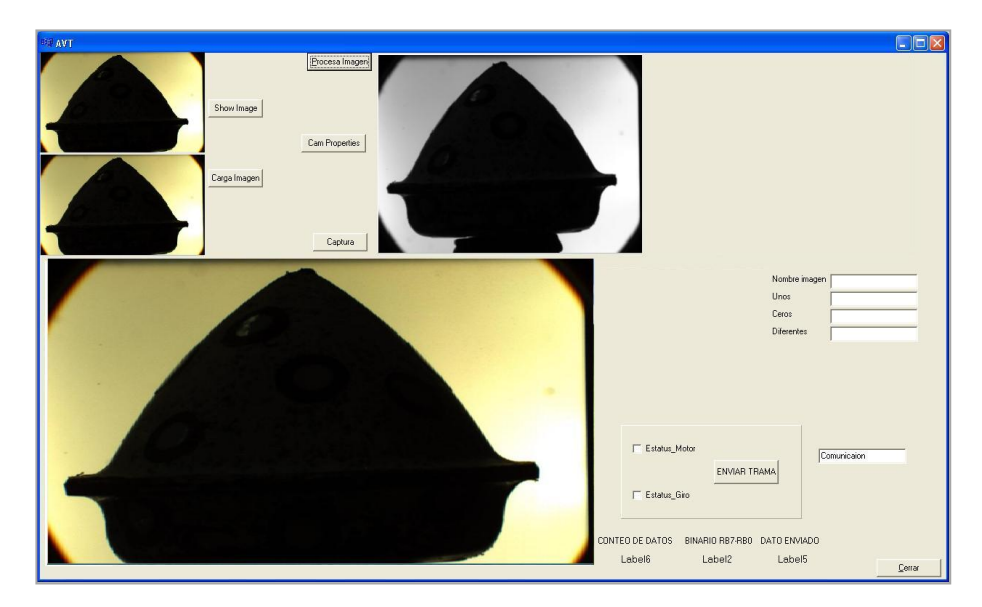

En Figura 4.13 se agrega una imagen más, esta es la imagen capturada en escala de grises.

**Figura 4.13 Interfaz del sistema con la imagen original, filtro gaussiano y escala de grises.** 

Y por último en Figura 4.14 observamos en la parte superior derecha la silueta del objeto.

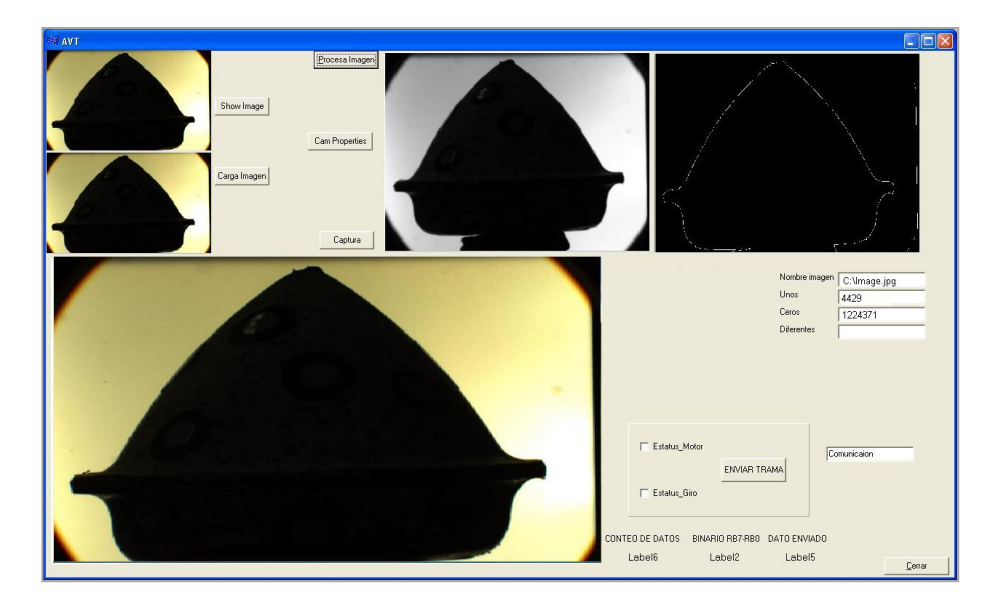

**Figura 4.14 Interfaz del sistema con objeto visto desde la cámara, imagen capturada, con filtro gaussiano, escala de grises y contorno.** 

El resultado de la reingeniería de software es tener un sistema más rápido gracias a las ventajas que nos ofrece el compilador Borland C++ Builder® 6.0, como: el uso de la biblioteca VCL que permite ejecutarse con gran velocidad y el concepto RAD (Desarrollo Rápido de Aplicaciones, por sus siglas en ingles).

A continuación de muestra una tabla comparativa entre el software realizado en Matlab® R2009a y el que se explicó en este trabajo.

En la Tabla 4.1 se muestra la información obtenida después de realizar las pruebas en cada software (Matlab® R2009a y Borland C++ Builder® 6.0):

**Tabla 4.1 Comparación entre el software desarrollado en Matlab**® **R2009a y realizado en Borland C++ Builder**® **6.0.** 

| Características a comparar  | Software Matlab <sup>®</sup> | Software Borland C++ Builder |
|-----------------------------|------------------------------|------------------------------|
|                             | R2009a                       | 6.0                          |
| Líneas de código del        | 146                          | 159                          |
| programa principal.         |                              |                              |
| Tiempo de procesamiento     | 0.086                        | 0.058                        |
| por imagen (segundos).      |                              |                              |
| Tiempo inicial de respuesta | Lento                        | Rápido                       |
| del Software.               |                              |                              |

Después de observar la información anterior se llegó a la conclusión que el software desarrollado en Builder C++ Borland® 6.0 es más rápido sin afectar la efectividad de los resultados.

# **Capítulo 5**

Conclusiones y trabajo futuro

El sistema de visión es capaz de realizar la reconstrucción tridimensional pasando de imágenes (mundo digital, unidades en pixeles) a dimensiones reales de un objeto cóncavo y convexo de hasta 50 milímetros de diámetro a partir de la forma de su silueta. Permitiendo ver la estructura y detalles precisos del objeto que a simple vista no se podrían determinar.

Uno de los principales objetivos comerciales por los que se planteó el sistema y en este caso particular (pieza automotriz) es para poder observar detalles precisos del objeto y determinar si el objeto ha sufrido de algún daño o disminución en su tamaño se puede efectuar gracias a las actividades implementadas y las herramientas utilizadas.

Las razones por las que se realizó exitosamente la reconstrucción tridimensional, es en gran medida por el estudio realizado anteriormente respecto al análisis, diseño e implementación del modelo geométrico de una cámara–lente telecéntrica, además del estudio del procedimiento de calibración [JGRE.2011] [JGREJJGB.2011] que con solo cuatro imágenes logra realizar la calibración de dicho modelo geométrico. La calibración permite modelar la proyección de las dimensiones reales (unidades métricas) de la pieza automotriz a unidades pixel. Así, cuando se toma una imagen y se calcula el contorno podemos proyectar del mundo digital (pixeles) al mundo real y conocer las dimensiones métricas (milímetros) correctas del objeto al que pertenece la imagen.

En trabajos futuros se buscará optimizar la técnica de reconstrucción disminuyendo el tiempo que lleva en realizar la reconstrucción del objeto e implementar el sistema completamente en software de libre distribución. Con el objetivo de ofrecer un sistema económico y eficiente para los sectores que se interesan por la cuantificación de las características de los objetos donde se pretenda realizar mediciones sin contacto. Las aplicaciones son enormes, empezando con control de calidad, ingeniería inversa, etc.

# **Glosario general**

*Algoritmo:* Es un conjunto de instrucciones ordenado y finito que permite encontrar la solución a un problema.

*AVT Marlin®:* Tipo de cámara de modelo Marlin® F-145C2 y marca AVT de alta resolución y sensores de alta sensibilidad.

*Calibración, Procedimiento de:* Estimación de parámetros extrínsecos e intrínsecos de la cámara que son necesarios para llevar a cabo la reconstrucción tridimensional de un entorno.

*Extrínsecos, Factores:* Son aquellos relacionados con la posición y orientación espacial de la cámara en coordenadas del mundo real.

*IEEE 1394:* Es un estándar multiplataforma también llamado Firewire, principalmente es utilizado para la interconexión de cámaras digitales o de video a computadoras. Su principal característica es la gran velocidad de transmisión de entrada y salida de datos en serie.

*Imagen:* Representación visual de un objeto real o imaginario. Matemáticamente una imagen es una matriz de valores donde cada pixel de la imagen tiene un valor de acuerdo a la intensidad de color que posee dentro de la imagen.

*Intrínsecos, Factores:* Son aquellos que tienen que ver con el comportamiento interno de la cámara.

*OpenCV:* Librería de visión artificial desarrollada por Intel programada en C y C++, principalmente utilizada como apoyo para desarrollar aplicaciones tridimensionales.

*OpenGL:* API multilenguaje y multiplataforma para desarrollar gráficos en 2D y 3D.

*Objeto cóncavo:* Es el objeto en el cual la superficie se asemeja al interior de una esfera.

*Objeto convexo:* Es el objeto en el cual la superficie se asemeja al exterior de una esfera.

*Procesamiento de imágenes:* Está dado por un conjunto de operaciones llevadas a cabo sobre las imágenes a fin de realizar mediciones cuantitativas para poder describirlas; es decir, extraer ciertas características que permitan mejorar, perfeccionar o detallar la imagen [DP, 1991] .

*Silueta/contorno:* Limites del objeto formada por pixeles a cada uno de ellos les corresponde un valor dependiendo si el pixel forma o no parte del contorno.

*Reconstrucción 3D:* El potencial de los gráficos 3D radica en la capacidad de permitir la reconstrucción de partículas para ser vistas desde diferentes ángulos y perspectivas. Además, permite obtener datos cuantitativos acerca de la estructura reconstruida, como son el volumen y el área superficial

*Rotación, Sistema de:* Conjunto de engranes, microcontroladores y base giratoria que permite observar y capturar imágenes de un objeto en diferentes perspectivas.

*Ruido:* Se define como ruido cualquier entidad en las imágenes, datos o resultados intermedios que no son interesantes para la computación que se pretende llevar a cabo [ETAV.1998] .

*2D:* Objetos, imágenes o cualquier cosa u objeto que solo tenga ancho y largo. Solo se puede graficar dentro de los ejes *x, y*.

*3D:* La tercera dimensión es la que tiene la característica de profundidad, gráficamente la profundidad se representa por el eje *z*.

# **Glosario (Análisis de Requerimientos)**

*Actor:* Persona principal que interactúa con el sistema.

*Análisis:* Fase donde se determinan todas las funciones/pasos que debe de cumplir el sistema en determinada sección o función del mismo.

*Casos de uso, Modelo de:* Muestra gráficamente los módulos que tendrá el sistema y quien los realizará.

*Casos de uso:* Serie de pasos a realizarse para cumplir con el objetivo de un módulo del sistema.

*Comunicación:* Acción principal para transmitir información a través de un cable Firewire de una cámara AVT Marlin® F-145C2 a una computadora.

*CTRL CC:* Etapa de control dentro del módulo Calibrar Cámara que es la encargada de verificar que exista comunicación para posteriormente realizar la calibración de la cámara.

*CTRL DC:* Etapa de control dentro del módulo Detectar Cámara que es la encargada de verificar que exista comunicación.

*CTRL IR:* Etapa de control dentro del módulo Iniciar Reconstrucción que es la encargada de verificar que exista comunicación para realizar la reconstrucción del objeto.

*Diseño:* Representación gráfica de todas las actividades a realizar dentro de un caso de uso.

*Dominio, Modelo de:* Muestra grafica de los módulos de los que constara el sistema.

*Flujo alterno:* Serie de actividades que ayudan al flujo básico para cumplir con el objetivo, estas acciones solucionan y/o informan de los posibles problemas que puedan existir.

*Flujo básico:* Descripción de todas las actividades deseables y necesarias dentro de un caso de uso para cumplir con su objetivo sin ningún contratiempo (Escenario principal).

*GUI CC:* En español interfaz gráfica del usuario con la cual el actor ordenara al sistema lo que desea hacer dentro del módulo Calibración de Cámara.

*GUI DC:* En español interfaz gráfica del usuario con la cual el actor ordenara al sistema lo que desea hacer dentro del módulo Detectar de Cámara.

*GUI IR:* En español interfaz gráfica del usuario con la cual el actor ordenara al sistema lo que desea hacer dentro del módulo Iniciar Reconstrucción.

*Módulo:* Es una pieza o conjunto de piezas en un sistema que se repiten para hacerla más sencilla, regular y económica.

*Objetivo (caso de uso):* Resultado esperado después de realizar las actividades del caso de uso.

*Postcondición:* Informe de actividades que se esperan obtener al finalizar un caso de uso (directamente relacionado con el objetivo del caso de uso).

*Precondición:* Actividades necesarias que previamente se realizaron para poder iniciar con un nuevo caso de uso.

*Sistema:* Es el conjunto de partes interrelacionadas, hardware, software y de recurso humano (humanware) que permite almacenar y procesar información.

#### **Referencias bibliográficas:**

**[JGR.1997] Reconstrucción 3D de objetos poliédricos a partir de su representación axonométrica oblicua 2D.** Universidad Politécnica de Valencia, Facultad de Informática. García Resta, José. 1997.

**[LGF.2005] Reconstrucción Tridimensional a Partir de Varias Imágenes.**  Sección de computación, Departamento de Ingeniería Eléctrica CINVESTAV, Dr. Luis Gerardo de la Fraga. 2005.

**[NIVGUG.1988] 3-D Objects From 2-D Orthographic Views – A Survey.** Computers & Graphics. Vol. 12, No. 1. pp. 111-114. Nagendra I.V. and Gujar U.G. 1988.

**[WWGG.1993] A Survey of 3D Solid Reconstruction from 2D Projection Line Drawings.** Computer Graphics Forum. Vol. 12, No 2. pp. 137-158. Wang W. and Grinstein G. 1993.

**[YS.1987] Three-Dimensional Computer Vision.** Springer-Verlag. Yoshiaki Shirai. 1987.

**[DHBCMB.1982] Computer Vision.** Prentice-Hall, Inc., Englewood Cliffs, NJ 07632. Dana H. Ballard and Christopher M. Brown. 1982.

**[MWGM.1986] Generation of solid models from two-dimensional and threedimensional data.** Solid Modeling by, Computer: from Theory to Application, pp. 23-51. M.A. Wesley and G. Markowsky. 1986.

**[RKNOPB.2009] Reconstrucción tridimensional de modelos anatómicos a partir de imágenes médicas digitales.** [VII Congreso Internacional de Informática en la Salud.](http://www.informaticahabana.cu/?q=es/listeventos_es&e=10&id=es&ci=1) *Rolando Kindelan Núñez, Osvaldo Pereira Barzaga.* 2009.

**[LJMM.1998] Reconstrucción de modelos sólidos 3D a partir de vistas ortográficas 2D utilizando técnicas de combinación de cuerpos elementales.** Universidad Politécnica de Valencia, Facultad de Informática. Lorenzo J. Muñiz Márquez. 1998

**[KVU.2009] Reconstrucción 3D de modelos utilizando técnicas de visión artificial. Universidad Pontificia Comillas, Escuela Técnica Superior de Ingeniería.** Vilá Ubieto, Karen. 2009

**[JGRE.2011] Sistema de reconstrucción tridimensional a partir de la forma de la silueta.**  Tesis de Maestría, Universidad Autónoma de Querétaro, Facultad de Ingeniería. Rico Espino, José Guadalupe. 2011.

**[WFCC.1977] Fast Boundary Detection: A Generalization and New Algorithm.** IEEE Trans. Computers, vol. C-26, no. 10, pp. 988-998. W. Frei and C. Chen. Oct. 1977

**[KRA.1971] Computer determination of the constituent structure of biological images.**  Computers and Biomedical Research. Volume 4, Issue 3, Pages 315-328. Russell A. Kirsch. June 1971.

**[DMEH.1980] Theory of edge detection.** M.I.T. Psychology Department and Artificial Intelligence Laboratory, Proceedings of the Royal Society of London. Series B, Biological Sciences, Vol. 207, No. 1167. (Feb. 29, 1980), pp. 187-217. D. MARRAND E. HILDRETH

**[JPMM.1966] The analysis of cell images.** Annals NY Acad. Sci 128 (1966), 1035–1053. PREWITT, J., AND MENDELSOHN, M.

**[LGR.1963] Machine Perception Of Three-Dimensional Solids.** Massachusetts Institued of Technology. Lincoln Laboratory. Lawrence G. Roberts. 1963.

**[SCJS.1990] New edge detection methods based on exponential filter.** Pattern Recognition, Proceedings  $10^{th}$  International Conference on Volume I, Issue 16-Page(s):709 -711, vol.1, Jun 1990. Castan, S.; Zhao, J. and Shen, J.

**[IS.1970] Camera Models and Perception.** Ph.D. thesis, Stanford University, Stanford, CA, 1970. SOBEL, I.

**[JFC1.1986] J. F. Canny. A computational approach to edge detection.** IEEE Trans. Pattern Analysis and Machine Intelligence, pages 679-698, 1986.

**[JFC2.1983] J. F. Canny. A variational approach to edge detection.** In AAAI-83, 1983.

**[Faro.2010] Digitalización por contacto por medio de brazos**  [WWW] <http://www.faro.com> (Acceso 01.03.10).

**[Fastscan.2010] Digitalización Láser**  [WWW] < http://www.polhemus.com/> (Acceso 01.03.11).

**[Milltronics.2010] Digitalización por CNC**  [WWW] [<http://www.milltronics.net/CNCControl.aspx>](http://www.milltronics.net/CNCControl.aspx) (Acceso 01.03.11).

**[NextEngine.2010] Digitalización Láser**  [WWW] < https://www.nextengine.com/> (Acceso 01.03.11).

**[Romer.2010] Digitalización por contacto por medio de brazos**  [WWW] < http://www.romer.com/> (Acceso 01.03.11).

**[PGLD.1995] Surface Profiling by Analysis of White Light Interferograms in the Spatial Frequency Domain.** Journal of Modern Optics, 42: 389-401. Groot, P. y Deck, L. 1995.

**[BKSK.1995] Portable Inspection of Precision Surface by Phase Shifting Interferometry with Automatic Suppression of Phase Shift Errors.** Optical Engineering, 34:1400-1404. Kong, B. y Kim, S. 1995.

**[LSCW.2000] Machine vision system for curved surface inspection.** Machine Vision and Applications. 12:177–188. Lee, M., de Silva, C., Croft, E. y Wu, Q. 2000.
**[EGJV.2001] A three-dimensional automated visual inspection sustem for SMT assembly.** Computers and Industrial Engineering, 40:175–190. Guerra, E. y Villalobos, J. 2001.

**[MRCN.2005] Reconstrucción 3D de la sagita de una superficie en rotación.** Revista mexicana de física 51:636–640. Moreno-Oliva, V.I., C.I. Robledo-Sánchez, A. Cordero-Dávila y P. Nanco-Hernández. 2005.

**[LMHF.2000] Imaging laser scanners for 3-D modeling and surveying applications.**  Proceedings of the 2000 IEEE International Conference on Robotics & Automation, San Francisco, California. Langer, D., Mettenleiter, M. Härtl, F. y Fröhlich, C. 2000.

**[JLHGRL.2003] New developments in fast 3D surface quality control.** Measurement. 33: 179–187. Leopold, J., Gunther, H. y Leopold, R. 2003.

**[SCDSS.2006] A comparison and evaluation of multi-view stereo reconstruction algorithms.** CVPR. Seitz, S., B. Curless, J. Diebel, D. Scharstein y R. Szeliski. 2006.

**[SCH.2007] Un sistema sencillo y de bajo costo para la reconstrucción tridimensional de estructuras embrionarias a partir de cortes seriados.** Acta biológica Colombiana 12:33– 42. Suárez-Rairán, J., L. Córdoba-Parrado y H. Hurtado-Giraldo. 2007.

**[JGYTAP.2000] Reconstrucción tridimensional a partir de contornos bidimensionales, prototipo de la herramienta PINTCO versión 1.0.** Revista de la Academia Colombiana de Ciencias Exactas, Físicas y Naturales 24:393–399. Gil, J., Y. Torres y A. Plata. 2000.

**[JFISC.2008] Metodología para la reconstrucción 3D de estructuras cráneo faciales y su utilización en el método de elementos finito.** Juan Felipe Isaza, Santiago Correa. Ingeniería y Ciencia. Año/vol. 4, numero 007. Universidad EAFIT. Páginas 129-149. Junio 2008.

**[GSSJG. 1999] 3D inspection system for manufactured machine parts.** Universidad Politécnica de Madrid. D. García, J. M. Sebastián, F. M. Sánchez, L. M. Jiménez, J. M. González.

**[JGREJJGB.2011] Sistema de visión de reconstrucción 3D con lente telecéntrica.** José Guadalupe Rico Espino, José Joel González Barbosa. Facultad de Ingeniería de la Universidad Autónoma de Querétaro, CICATA-IPN, Unidad Querétaro. 2011.

## **[IPA, 2003] Image Processing Algorithms.**

[WWW] < http://www.intelligence.tuc.gr/~petrakis/courses/computervision/edgedetection.pdf > (Acceso 03.04.11).

**[DP.1991] Image Processing.** Don Pearson. Great Britain: McGraw Hill, 1991

**[ETAV.1998] Introductory Techniques for 3-D Computer Vision.** Prentice Hall. E. Trucco and A. Verri. (1998).

## **Anexo**

## **Instalación y configuración del software.**

Instalación del compilador Borland C++ Builder 6.0 (BCB 6.0).

Se instala el compilador de forma típica, siguiendo los pasos del asistente de instalación.

Instalación de controladores IEEE 1394 cámara Marlin F-145C2.

Se instala el controlador de la cámara (importante que sea sobre arquitectura de 32 bits) siguiendo los pasos del asistente de instalación y se comprueba con el visor que se instalo, que la cámara sea detectada y transmita señal en vivo.

Dentro del BCB 6.0 en el menú componente en la opción Importar Control ActiveX seleccionar de la lista: AVTActiveCam Control (Version1.0) y elegir la paleta donde se creara el icono (por defecto se elige la paleta ActiveX) y posteriormente Instalar y Ejecutar y comentar los errores y advertencias que se produzcan, después compilar y volver a ejecutar, con este paso termina la configuración del controlador para utilizar la cámara en BCB 6.0.

Configuración de la librería OpenCV dentro de BCB.

Descargar la librería OpenCV e instalarla siguiendo los pasos del asistente.

Para configurar en BCB 6.0 dentro del menú herramientas, submenú opciones del compilador, pestaña compilador se selecciona la opción agregar estos comando al linker de la línea de comandos y se agrega:  *lhighgui –lcv –lcxcore –lcvaux.* 

Ahora se selecciona la pestaña Directorios, subpestaña C Includes se tienen que agregar las siguientes rutas:

> *C:\Archivos de programa\OpenCV\cxcore\include C:\Archivos de programa\OpenCV\cv\include C:\Archivos de programa\OpenCV\otherlibs\highgui C:\Archivos de programa\OpenCV\cvaux\include*

Se siguen los mismos pasos pero ahora para la subpestaña C++ Includes dentro de la pestaña Directorios.

Siguiendo en la pestaña Directorios se selecciona la subpestaña Librerías y se agrega la siguiente ruta:

*C:\Archivos de programa\OpenCV\lib* 

Configuración de la librería OpenGL dentro de BCB.

BCB 6.0 nos brinda la posibilidad de descargar librerías en el menú herramientas, web app debugger se selecciona la versión deseada, se descargar e instala. No existe la necesidad de realizar configuración.